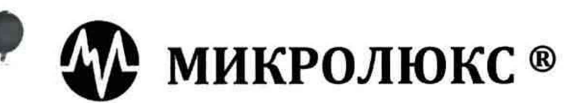

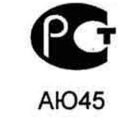

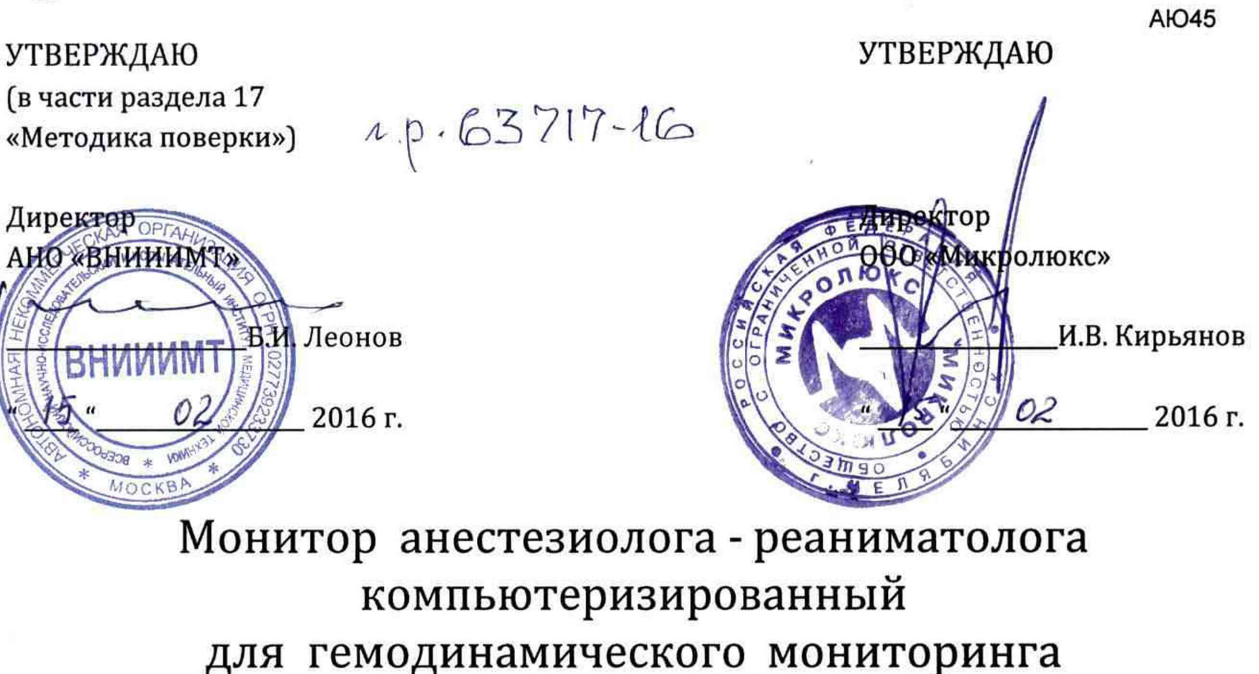

# МАРГ 10-01 "Микролюкс"

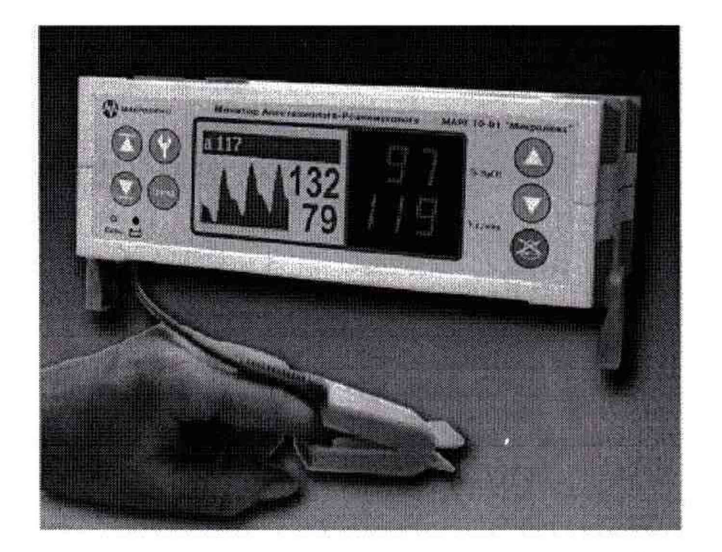

Руководство по Эксплуатации ПГМ.00000.100 РЭ

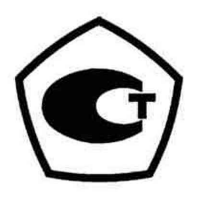

г. Челябинск

# СОДЕРЖАНИЕ

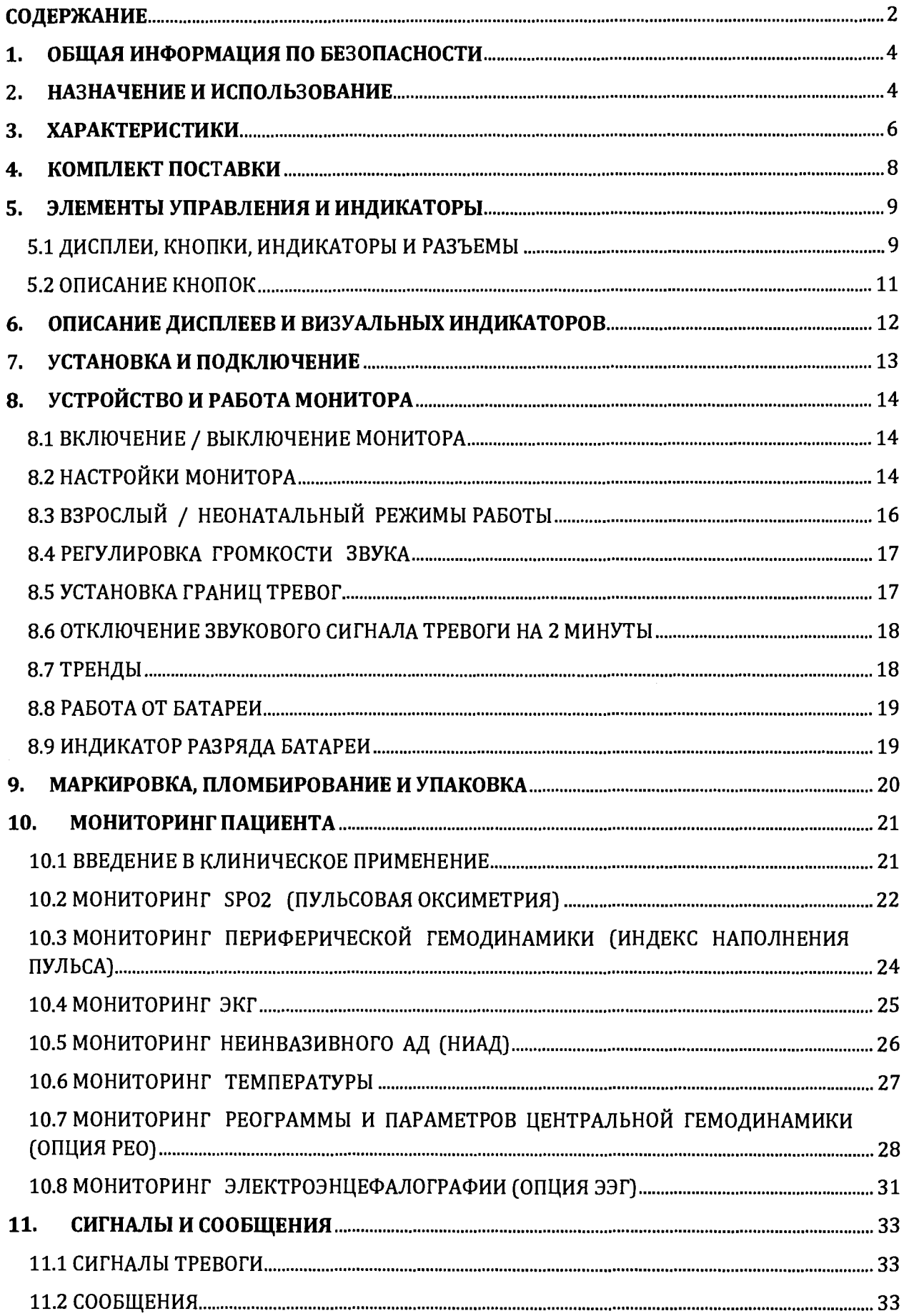

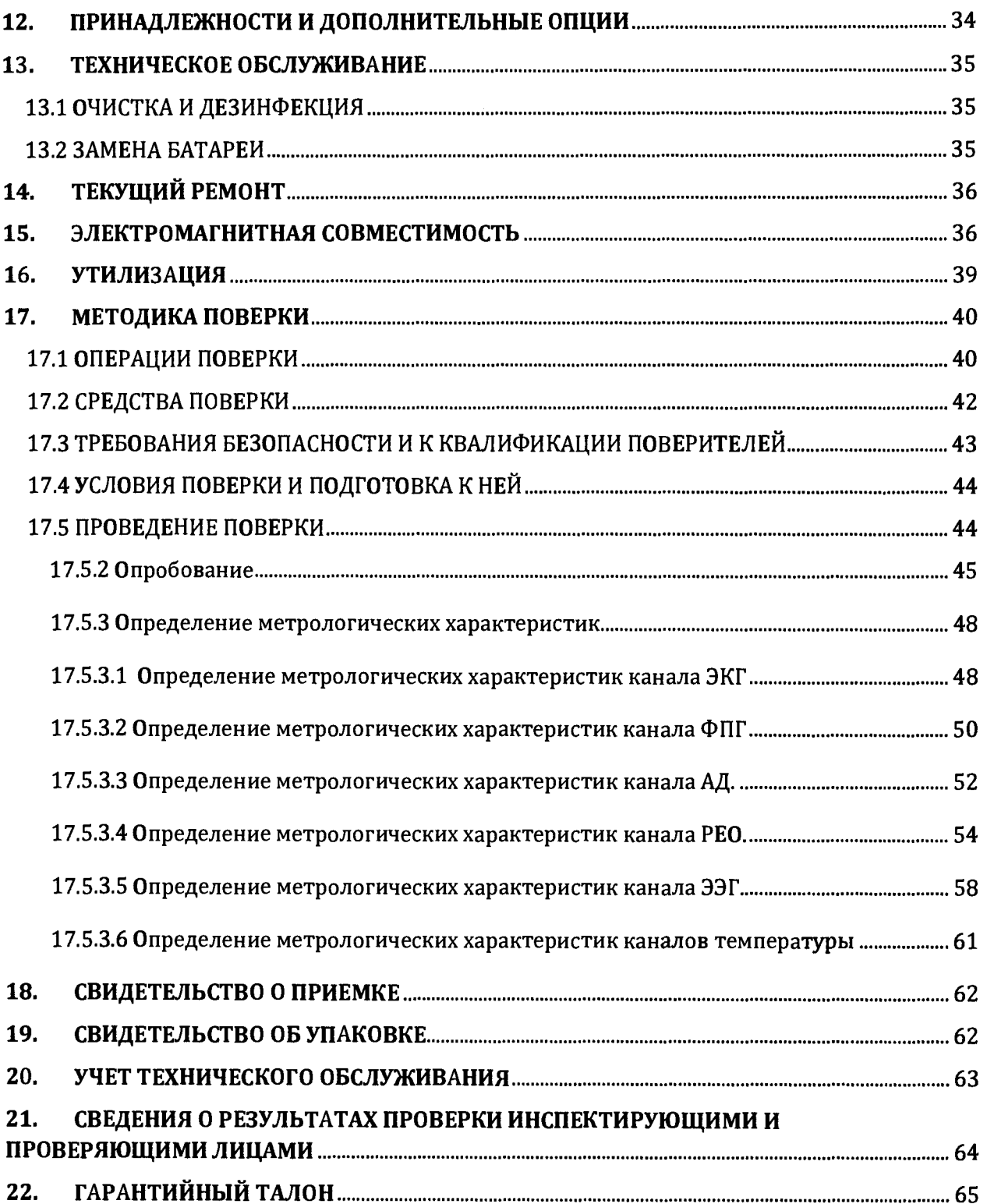

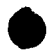

Настоящее Руководство по эксплуатации является эксплуатационным документом, объединенным с паспортом и методикой поверки монитора МАРГ 10-01 "Микролюкс" (далее монитор) и содержит сведения, необходимые для изучения устройства, правил эксплуатации, транспортирования, хранения, гарантии и поверки монитора.

# <span id="page-3-0"></span>1. ОБШАЯ ИНФОРМАЦИЯ ПО БЕЗОПАСНОСТИ

Этот раздел содержит важную информацию по безопасности, относящуюся к общим случаям использования монитора МАРГ 10-01 "Микролюкс". Прочие замечания по безопасности располагаются в соответствующих местах по тексту. Обязательно прочитайте весь текст и всю предупредительную информацию.

Перед работой внимательно прочитайте данное руководство, инструкции к Дополнительному оборудованию, предупредительную информацию, ВСЮ напечатанную жирным шрифтом, и спецификации.

ПРЕДУПРЕЖДЕНИЕ. Химические вещества из разбитых жидкокристаллических панелей дисплея ядовиты при попадании внутрь. Будьте внимательны при работе с монитором с разбитыми дисплеями.

# <span id="page-3-1"></span>2. НАЗНАЧЕНИЕ И ИСПОЛЬЗОВАНИЕ

Монитор предназначен для продолжительного неинвазивного измерения и отображения функционального насыщения кислородом гемоглобина артериальной крови пациента (SpO2), частоты и наполнения пульса, неинвазивного артериального давления (НИАД), температуры по двум каналам,  $\mathsf{a}$ также ДЛЯ отображения на дисплее фотоплетизмограммы (ФПГ) или ЭКГ. Кроме этого, при подключении к компьютеру монитор позволяет проводить оценку состояния центральной гемодинамики по ударному объему сердца (УО), минутному объему кровотока (МОК), сердечному индексу (СИ), а также контролировать состояние функциональной активности мозга по энцефалограмме (ЭЭГ одно отведение).

Монитор выпускается в 6-ти исполнениях, отличающихся друг от друга только комплектом поставки.

Таблица - Модификации монитора

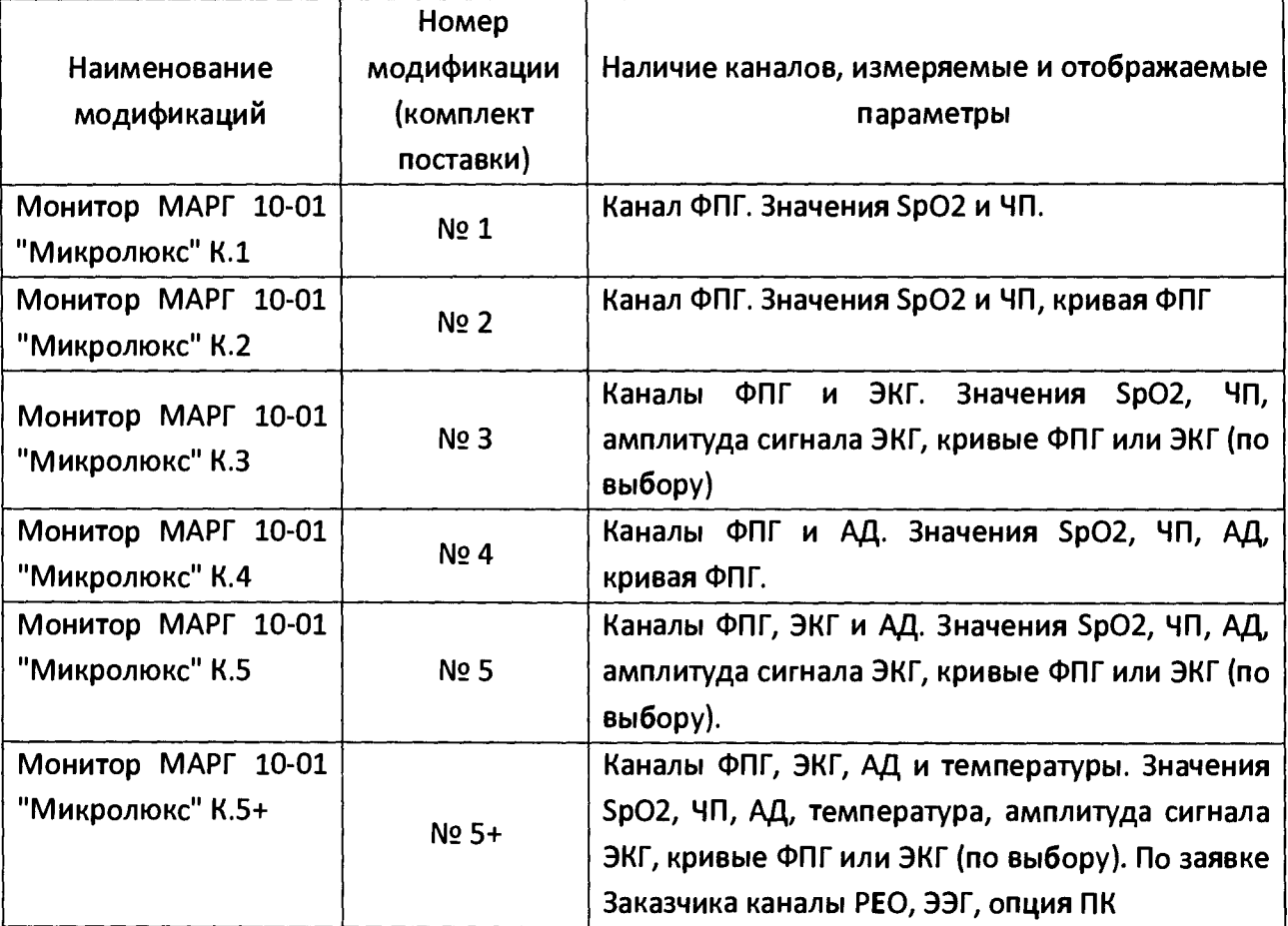

Монитор зарегистрирован в Государственном реестре средств измерений под №43717-10 и допущен к применению в Российской Федерации. Межповерочный интервал - 1 год.

**Монитор предназначен для наблюдения взрослых, детей и новорожденных пациентов в стационарных медицинских учреждениях любого типа. Так как он оснащен внутренней батареей, то может также использоваться и во время транспортировки пациентов автомобилями скорой медицинской помощи.**

**ПРЕДУПРЕЖДЕНИЕ. Монитор является лишь дополнением к другим методам обследования пациента и должен применяться в сочетании с клиническими признаками и симптомами.**

5

# <span id="page-5-0"></span>3. ХАРАКТЕРИСТИКИ

## Канал ЭКГ

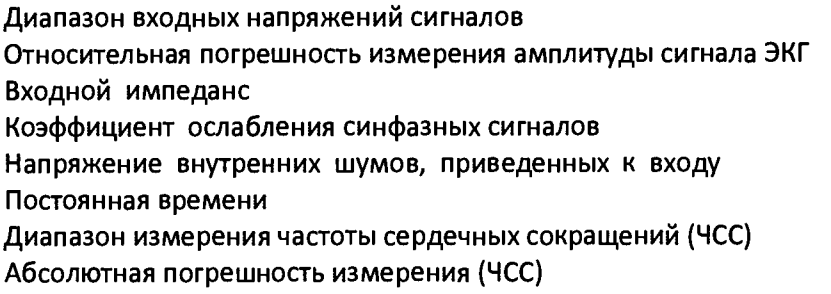

#### Канал ФПГ

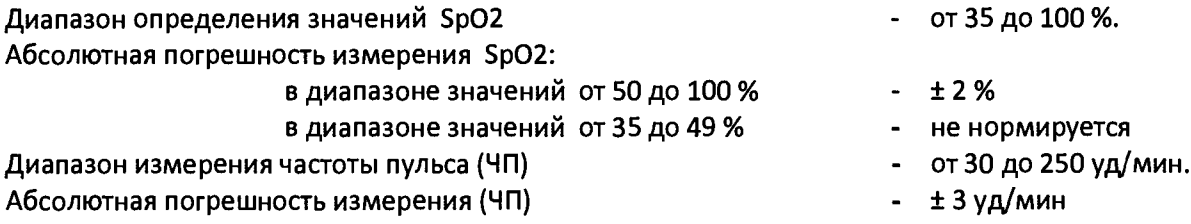

- от 0,2 до 5 мВ

- не менее 10 МОм - не менее 80 дБ - не более 30 мкВ - не менее 3,2 с - от 30 до 240 уд/мин

- от 10 до 200 Ом

- от 0,05 до 0,5 Ом

не менее 1,0 с не более 0,01 Ом 100 ± 10 кГц не более 2 мА

- ±10%

 $± 10$  %.

 $± 15%$  $± 15%$  $± 15%$ 

 $\pm$  15 %

- ± 2 уд/мин

#### Канал НИАД

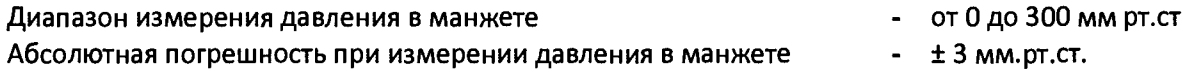

#### Канал РЕО (ОПЦИЯ)  $\sim$

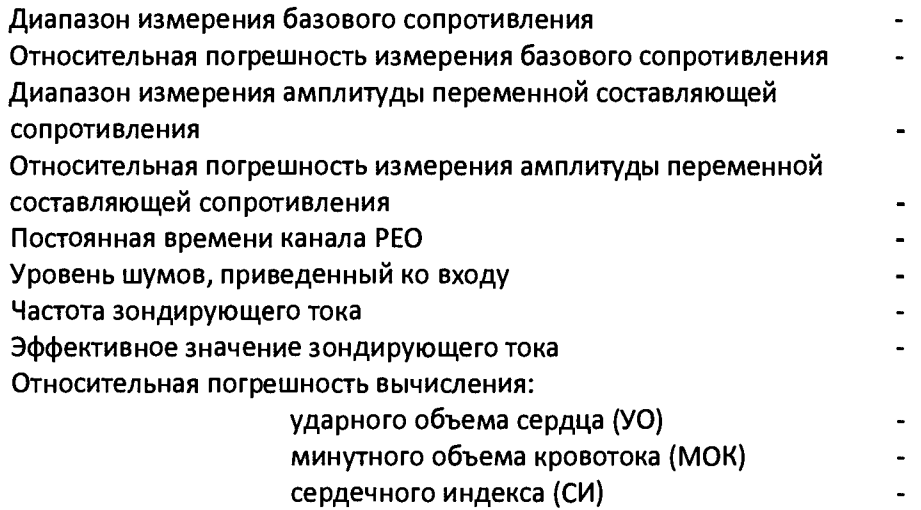

## Канал ЭЭГ (ОПЦИЯ)

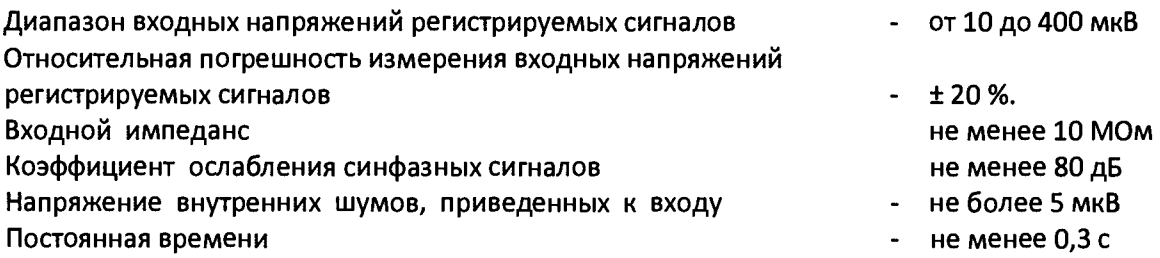

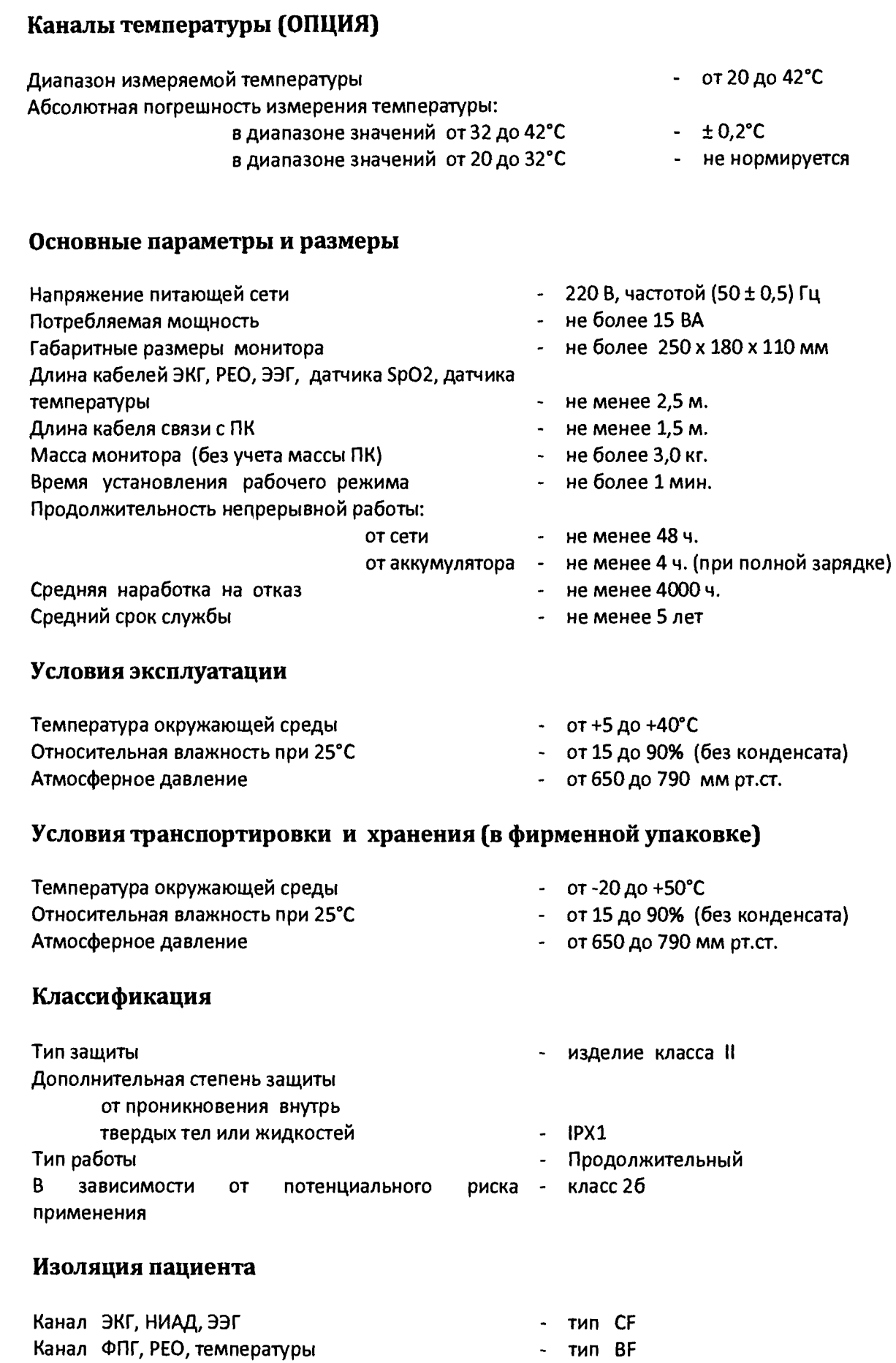

# 4. КОМПЛЕКТ ПОСТАВКИ

Комплект монитора МАРГ 10-01 должен соответствовать указанному в таблице 1

#### Таблица 1

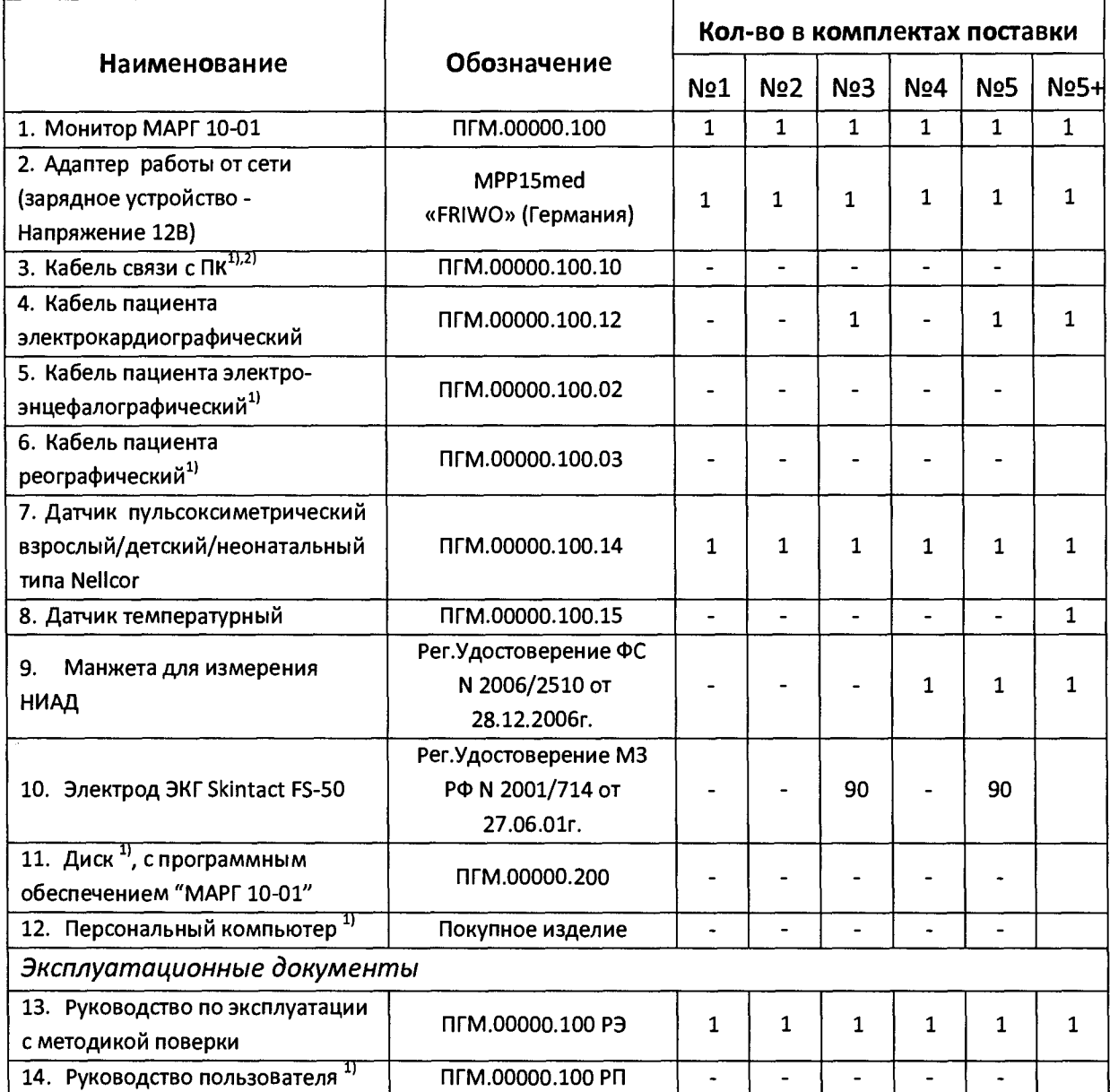

1) - Поставляются по заявке Заказчика;

2) - Может отсутствовать при использовании беспроводной связи с компьютером.

*Примечание. Вместо, указанных, разрешается применять другие аналогичные комплектующие утвержденных предприятием-изготовителем.*

# <span id="page-8-0"></span>5. ЭЛЕМЕНТЫ УПРАВЛЕНИЯ И ИНДИКАТОРЫ

## <span id="page-8-1"></span>5.1 ДИСПЛЕИ, КНОПКИ, ИНДИКАТОРЫ И РАЗЪЕМЫ

На рис. 1 и 2 показаны виды монитора спереди и сзади, а также дисплей, кнопки и разъемы

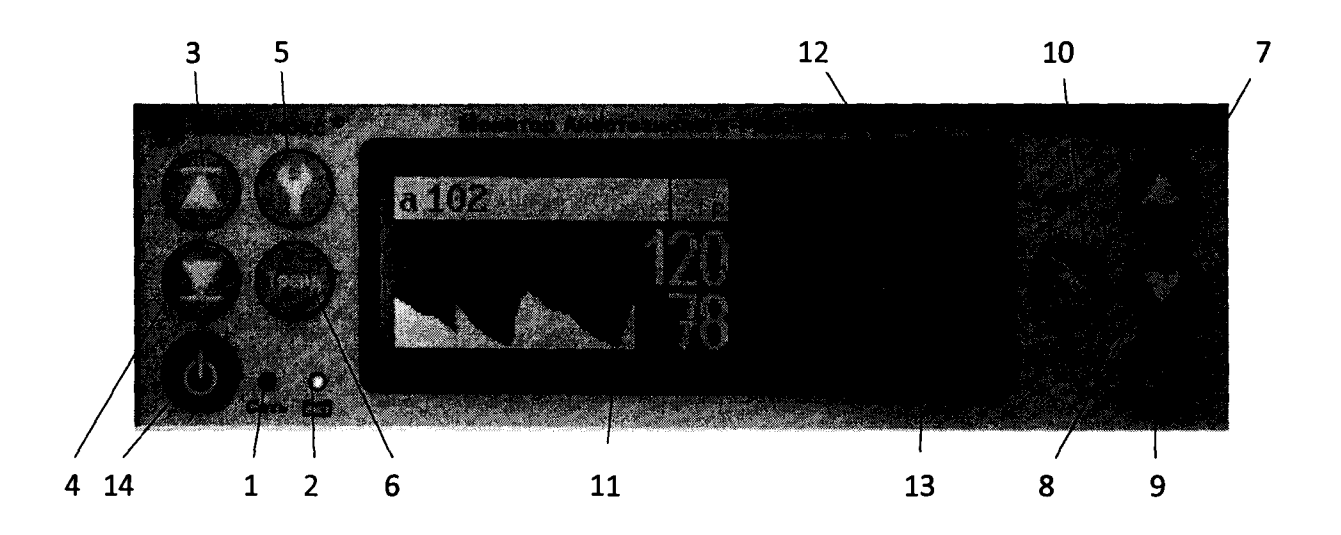

**Рис. 1. Передняя панель монитора комлект поставки №2, №3, №4, №5, №5+.**

- 1. Индикатор питания от сети
- 2. Индикатор питания от аккумулятора
- 3. Кнопка выбора верхней границы тревоги
- 4. Кнопка выбора нижней границы тревоги
- 5. Кнопка общих настроек монитора
- 6. Кнопка просмотров трендов
- 7. Кнопка увеличения настройки
- 8. Кнопка уменьшения настройки
- 9. Кнопка приглушения тревоги на 2 мин.
- 10. Кнопка «Старт»
- 11. Графический ЖК-дисплей
- 12. Цифровой дисплей SP02
- 13. Цифровой дисплей ЧП
- 14. Кнопка включения/выключения монитора

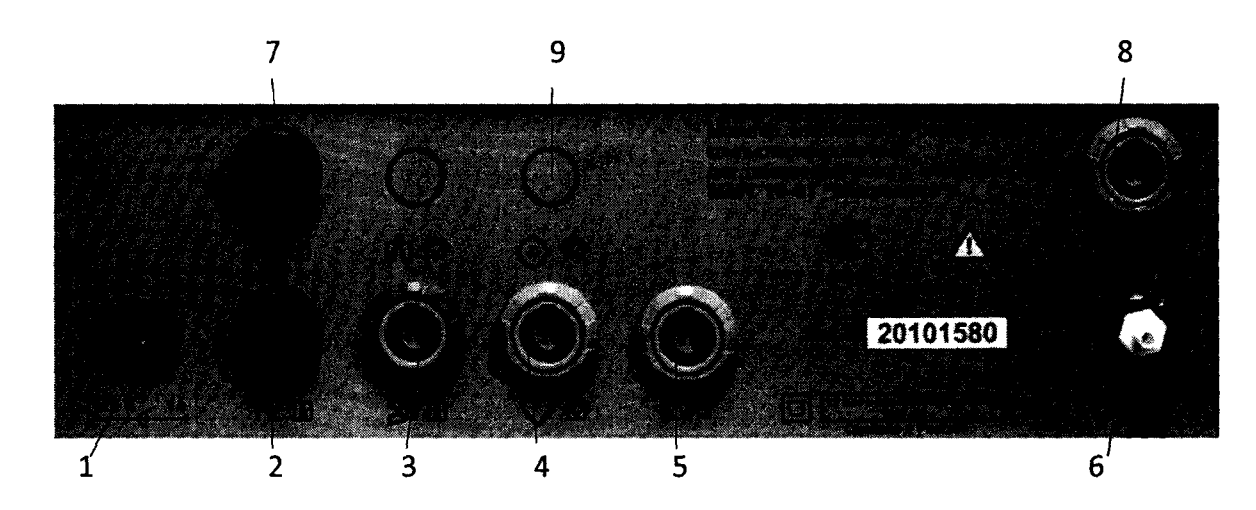

**Рис.2. Задняя панель монитора комлект поставки №2, №3, N24, №5, N25+.**

- 1. Разъем подключения адаптера питания.
- 2. Разъем для подключения температурного датчика.
- 3. Разъем для подключения пульсоксиметрического кабеля.
- 4. Разъем для подключения кабеля ЭКГ.
- 5. Разъем для подключения кабеля РЕО.
- 6. Штуцер для подключения манжеты.
- 7. Разъем для подключения температурного датчика.
- 8. Разъем для подключения кабеля связи с ПК.
- 9. Разъем для подключения кабеля ЭЭГ

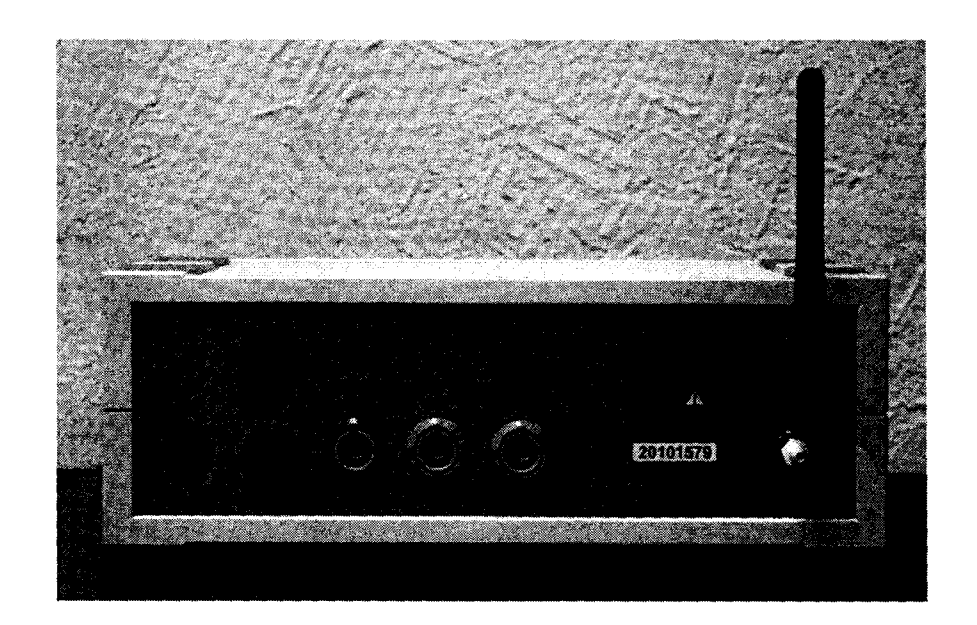

**Рис.З. Задняя панель монитора при использовании беспроводной связи с компьютером**

## <span id="page-10-0"></span>5.2 ОПИСАНИЕ КНОПОК

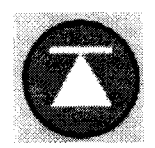

Кнопка выбора верхней границы тревоги. Используется для выбора параметра, у которого будет изменяться верхняя граница тревоги. Выбор производится последовательным нажатием этой кнопки.

 $\blacktriangleleft$ 

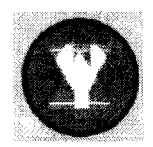

Кнопка выбора нижней границы тревоги. Используется для выбора параметра, у которого будет изменяться нижняя граница тревоги. Выбор производится последовательным нажатием этой кнопки.

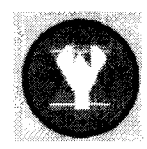

Кнопка общих настроек монитора. Используется для выбора параметра настройки (громкость, яркость подсветки и т.д.). Выбор производится последовательным нажатием этой кнопки. Соответствующий параметр отображается в верхней строке ЖК-дисплея.

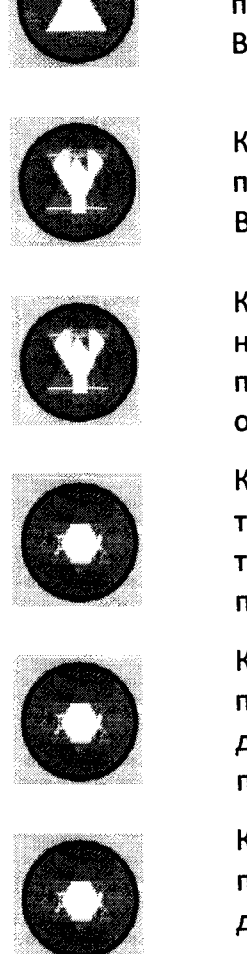

Кнопка просмотра трендов. Используется для входа в режим просмотра трендов, а также для перебора параметров, для которых отображается тренд (последовательным нажатием). После перебора всех параметров происходит возврат в режим отображения кривых

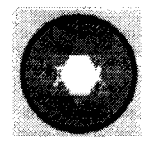

Кнопка увеличения настройки. Используется для увеличения значений пределов тревог, громкости сигнала пульса, яркости подсветки ЖКдисплея и других настроек, а также для увеличения времени при просмотре трендов.

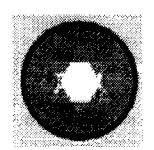

Кнопка уменьшения настройки. Используется для уменьшения значений пределов тревог, громкости сигнала пульса, яркости подсветки ЖКдисплея и других настроек, а также для уменьшения времени при просмотре трендов.

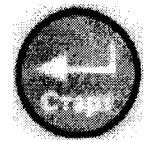

Кнопка старта/окончания измерения НИАД. Используется для запуска первого цикла измерения НИАД, а также для запуска измерения НИАД в произвольный момент времени. При нажатии этой кнопки во время измерения НИАД происходит немедленное завершение измерения и быстрый спуск воздуха из манжеты.

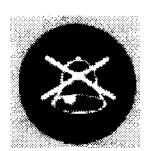

Кнопка приглушения звукового сигнала тревоги. Используется для приглушения звукового сигнала возникшей тревоги на 2 минуты.

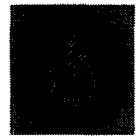

Кнопка включения/выключения монитора

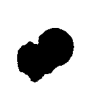

# <span id="page-11-0"></span>6. ОПИСАНИЕ ДИСПЛЕЕВ И ВИЗУАЛЬНЫХ ИНДИКАТОРОВ

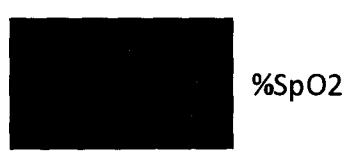

Цифровой дисплей %Sp02.

Показывает уровень кислородного насыщения гемоглобина. Мигает когда значение Sp02 выходит за установленные границы тревог. Показывает прочерки, когда Sp02 не измеряется (например, много артефактов движения, пульс не найден или датчик неисправен).

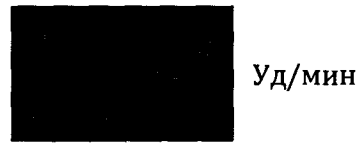

Цифровой дисплей Частоты Пульса (ЧП). Показывает Частоту Пульса в ударах в минуту. Мигает когда значение ЧП выходит за установленные границы тревог. Показывает прочерки, когда ЧП не измеряется (например, много артефактов движения). Показывает 0, когда пульс не обнаруживается.

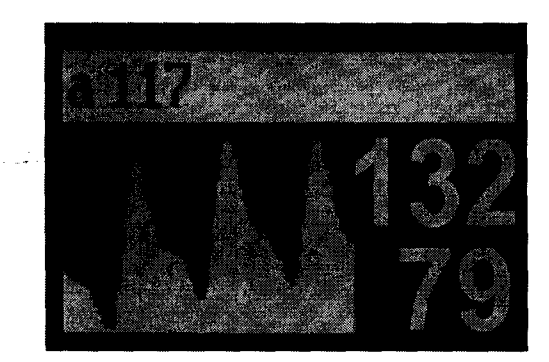

Графический ЖК-дисплей. Служит для отображения форм кривых ФПГ или ЭКГ только в комплектах поставки №2, №3, №4, №5, №5+. В правой части дисплея отображается последнее измеренное значение НИАД (систолическое и диастолическое) в мм.рт.ст. Если в мониторе отсутствует канал измерения НИАД, это место занимается под кривые. В верхней строке отображается текущее цифровое значение наполнения пульса, амплитуды сигнала ЭКГ, измеренной температуры. При настройке в верхней строке отображаются параметры настройки.

Индикатор питания от сети. Постоянно светится, когда монитор подключен к сети через адаптер.

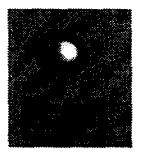

Постоянно светится красным цветом, когда монитор работает от внутреннего аккумулятора. Начинает мигать красным, когда батарея сильно разряжена. Примерно через 15 минут после начала мигания, монитор автоматически выключается. Мигает зеленым цветом, когда происходит заряд батареи. Постоянно светится зеленым, когда аккумулятор заряжен.

# <span id="page-12-0"></span>7. УСТАНОВКА И ПОДКЛЮЧЕНИЕ

**ПРЕДУПРЕЖДЕНИЕ. Всегда устанавливайте монитор таким образом, чтобы он не мог упасть на пациента.**

**ПРЕДУПРЕЖДЕНИЕ. Убедитесь, что динамик (отверстие на дне монитора) ничем не загорожен. Несоблюдение этого требования может привести к тому, что звук тревоги будет не слышен.**

**ПРЕДУПРЕЖДЕНИЕ. Аккуратно прокладывайте кабели к пациенту, чтобы уменьшить возможность их запутывания, перегиба и обрыва.**

**ПРЕДУПРЕЖДЕНИЕ. Не используйте поврежденный монитор, датчики, кабели или разъемы.**

**ПРЕДУПРЕЖДЕНИЕ. Монитор может оставаться подключенным к пациенту во время дефибрилляции или во время использования электрохирургического инструмента, но некоторые показания в этот период могут быть неточными.**

## *П О Д К Л Ю Ч Е Н И Е М О Н И Т О Р А К С Е Т И*

- 1. Поставьте монитор на горизонтальную поверхность поблизости от пациента.
- 2. Вставьте конец с розеткой шнура адаптера сетевого питания в разъем на задней панели монитора.
- 3. Включите вилку адаптера сетевого питания в розетку переменного тока 220 В 50 Гц. Используйте только адаптер, поставляемый в комплекте с монитором!
- 4. Проверьте, светится ли индикатор питания от сети на передней панели монитора. Если нет, проверьте качество соединений в разъемах, а также наличие напряжения в сети. Если же индикатор все равно не светится, обратитесь к квалифицированному сервисному специалисту.
- 5. При подключении к сети происходит автоматическое включение монитора.

<span id="page-13-0"></span>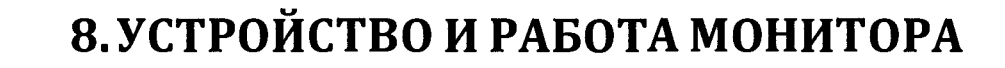

ПРЕДУПРЕЖДЕНИЕ. Монитор только констатирует величину исследуемых параметров и должен использоваться только квалифицированным медицинским персоналом.

ПРЕДУПРЕЖДЕНИЕ. Не поднимайте монитор за кабели или шнур питания, так как они могут отсоединиться от монитора и привести к падению монитора.

# <span id="page-13-1"></span>8.1 ВКЛЮЧЕНИЕ / ВЫКЛЮЧЕНИЕ МОНИТОРА

Для включения монитора нажмите кнопку включения / выключения питания на передней панели монитора. При этом на цифровых дисплеях SpO2 и ЧП зажигаются все сегменты индикации, что позволяет контролировать исправность индикаторов.

ПРЕДУПРЕЖДЕНИЕ. Не используйте монитор, если какой-либо индикатор или сегмент дисплея не светится в момент включения монитора.

Для выключения монитора нажмите ту же кнопку включения / выключения питания на передней панели. После выключения монитора необходимо подождать не менее 10 секунд перед следующим включением. Все нажатия кнопки до истечения этого времени будут игнорированы монитором.

B целях экономии ресурса внутреннего аккумулятора монитор автоматически выключается, если более 30 минут присутствуют все условия, перечисленные ниже:

- монитор работает от внутреннего аккумулятора;
- не нажато ни одной кнопки;
- не обнаружено никакого пульса.

## <span id="page-13-2"></span>8.2 НАСТРОЙКИ МОНИТОРА

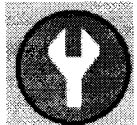

Последовательным нажатием кнопки выберите параметр настройки, который хотите изменить. Наименование параметра и его текущее значение при этом отображаются в верхней строке графического ЖК-дисплея.

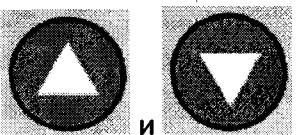

Описание настраиваемых параметров приведено ниже.

- *Громкость* настраивает громкость бипа (с каждым ударом сердца). Принимает значения от 0 до 3. При выборе значения 0 сигнал пульса отключен. Значение 3 соответствует максимальной громкости сигнала.
- *Подсветка* настраивает яркость подсветки графического ЖК-дисплея. Может быть установлено одно из трех значений: Макс, Авто и Слаб. Значение Макс соответствует максимальной яркости подсветки (максимальный расход энергии при работе от внутреннего аккумулятора). Значение Слаб соответствует минимальной яркости подсветки (минимальный расход энергии при работе от внутреннего аккумулятора). При выборе значения Авто монитор автоматически выбирает яркость подсветки в зависимости от какого источника энергии он работает. При работе от сети устанавливается большая яркость, чем при работе от внутреннего аккумулятора.
- *Усреднение* настраивает время усреднения параметров Sp02 и ЧП. Может быть выбрано одно из двух значений - 5 сек и 15 сек.
- *Пациент* выбирает категорию мониторируемого пациента. Может быть выбрано одно из двух значений - Взрсл. (взрослый) и Нвржд. (новорожденный). Этот параметр задается только для мониторинга НИАД. В зависимости от выбора устанавливаются различные максимальные значения давления в манжете при накачке. Если канал измерения НИАД отсутствует в Вашем мониторе, то и этот параметр отсутсвует в перечне настраиваемых параметров.
- *Период АД* задает период автоматического измерения НИАД. Принимает одно из следующих значений: 1, 3, 5,10,15, 30, 60 мин и Ручн. При выборе значения Ручн. измерения НИАД будут инициироваться только по нажатию кнопки. Если канал измерения НИАД отсутствует в Вашем мониторе, то и этот параметр отсутсвует в перечне настраиваемых параметров.
- *Кривая* выбирает, какую из кривых отображать на графическом ЖК-дисплее. Возможны два значения ЭКГ и ФПГ. Если канал ЭКГ отсутствует в Вашем мониторе, то и этот параметр отсутствует в перечне настраиваемых параметров.
- *М асш т аб* задает вертикальный масштаб кривых на дисплее. Возможны значения 1, 2, 3, 4. Чем больше значение, тем больше размах сигнала по амплитуде на графическом дисплее. Значение параметра никак не влияет на измерения. Сигнал растягивается или сжимается лишь для удобства его просмотра на дисплее.

*Спорость -* задает скорость развертки сигнала на графическом дисплее. Возможны два значения Быстрая и Медленная.

- *Стаб.Изол. -* разрешает (или запрещает) стабилизацию изолинии при рисовании кривых (ЭКГ или ФПГ) на графическом дисплее. При выборе значения «Да» режим стабилизации изолинии включен. При этом включается специальный фильтр, уменьшающий медленный низкочастотный дрейф сигналов. В ЭКГ этот дрейф обычно связан с плохим контактом электродов с кожей пациента. В ФПГ низкочастотные колебания обычно обусловлены дыханием пациента. При выборе значения «Нет» режим стабилизации изолинии отключен. Сигналы при этом отображаются без дополнительной фильтрации.
- *Фильтр ЭКГ-* разрешает (или запрещает) цифровой фильтр ЭКГ. При выборе значения «Да» режим цифровой фильтрации включен. При этом уменьшается влияние мышечного тремора пациента. При выборе значения «Нет» режим цифровой фильтрации отключен. Сигналы при этом отображаются без дополнительной фильтрации.

После изменений настроек монитор автоматически перейдет в режим мониторинга через 5 секунд после последнего нажатия любой из кнопок.

Примечание. Данный пункт «Настройка монитра» применим только для комплекта *поставки № 2, № 3, № 4, № 5, № 5+.*

# <span id="page-15-0"></span>8.3 ВЗРОСЛЫЙ / НЕОНАТАЛЬНЫЙ РЕЖИМЫ РАБОТЫ

Монитор может работать с пациентами различного возраста (взрослые, дети, новорожденные). Для этого необходимо подключить соответствующий датчик и манжету. При работе с новорожденными кроме неонатального датчика и манжеты необходимо установить специальный "Неонатальный" режим работы. Для установки нужного режима, комплект поставки монитора №2, №3, №4, №5, №5+ (Взрослый или Неонатальный)

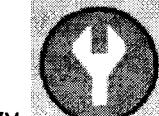

нажимайте кнопку выбирайте параметр *Пациент.* Далее выберите желаемый

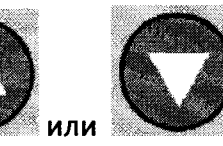

режим нажатием кнопки

" Взрсл." - Режим работы монитора со взрослыми и детьми.

" Нвржд." - Режим работы монитора с новорожденными.

После изменений настроек монитор автоматически перейдет в режим мониторинга через 5 секунд после последнего нажатия любой из кнопок.

## <span id="page-16-0"></span>8.4 РЕГУЛИРОВКА ГРОМКОСТИ ЗВУКА

При каждом обнаружении пульса монитор выдает звуковой сигнал, частота которого меняется с изменением оксигенации (Sp02). Громкость звукового сигнала сопровождения пульса, комплект поставки монитора №2, №3, №4, №5, №5+, может быть установлена непосредсвенно в процессе работы следующим образом:

Нажимайте кнопку *'щ ят г* выбирайте параметр *Громкость.* После этого установите

желаемое значение кнопками

Предусмотрено 4 уровня регулировки громкости (Выключена, Слабая, Средняя, Максимальная).

## <span id="page-16-1"></span>8.5 УСТАНОВКА ГРАНИЦ ТРЕВОГ

ПРЕДУПРЕЖДЕНИЕ. При каждом использовании монитора проверяйте границы тревог, чтобы быть уверенным в том, что они подходят для наблюдаемого пациента.

Для установки верхней границы тревоги используется кнопка

Нажимая ее, выберите параметр, для которого будет устанавливаться верхняя граница

тревоги. После этого установите желаемое значение кнопками

Для установки нижней границы тревоги используется кнопка

Нажимая ее, выберите параметр, для которого будет устанавливаться нижняя граница

тревоги. После этого установите желаемое значение кнопками

После изменений границ тревог монитор автоматически перейдет в режим мониторинга через 5 секунд после последнего нажатия любой из кнопок.

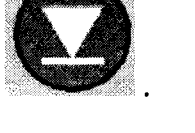

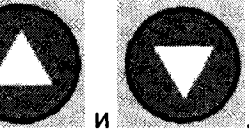

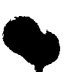

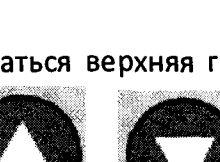

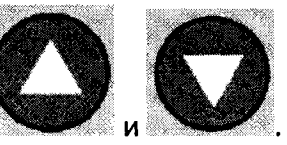

При первом включении монитора устанавливаются следующие границы тревог:

Sp02 - нижняя граница - 90 %, верхняя -100 *%;*

ЧП - нижняя граница - 40 уд./мин, верхняя -150 уд./мин

Внимание. В процессе работы все измененные пользователем установки границ тревог запоминаются в энергонезависимой памяти и сохраняются даже при выключении монитора!

#### <span id="page-17-0"></span>8.6 ОТКЛЮ ЧЕНИЕ ЗВУКОВОГО СИГНАЛА ТРЕВОГИ НА 2 МИНУТЫ

При выходе любого из параметров за установленные границы выдаются световой (морганием цифр) и звуковой сигналы тревоги. Для временного отключения звукового

сигнала тревоги на 2 минуты предназначена кнопка *.* При нажатии этой кнопки

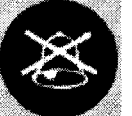

в правом верхнем углу ЖК-дисплея появляется изображение "колокольчика", что свидетельствует о выключении звуковых сигналов тревоги на 2 мин. Если по истечении 2 минут тревога не исчезла, звуковой сигнал тревоги возобновляется.

#### <span id="page-17-1"></span>8.7 ТРЕНДЫ

*Примечание. Запись трендов производится только для монит оров из комплекта поставки № 2, №3, № 4, № 5, №5+.*

Монитор позволяет выводить графические изображения трендов по трем параметрам - Sp02, ЧП, АД. Возможен вывод интервалов длительностью 2 часа, 5 часов, 10 часов и 24 часа. В режиме вывода трендов монитор обеспечивает полную функциональность. Окно трендов не имеет ограничений по времени и остается активным до момента выбора нового окна. В течение интервалов времени, когда датчик не был подключен или измеренные значения параметров были недостоверными, на графиках трендов могут быть пробелы. Графики трендов модифицируются автоматически, т.е. при появлении новых значений параметров они немедленно отрисовываются на графике трендов. Интервал обновления данных в памяти трендов составляет:

 $-$ для SpO2 и ЧП  $-1$  минута.

-для АД -5 минут.

Для доступа к окнам трендов нажмите кнопку . При этом на экране ЖК-дисплея

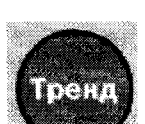

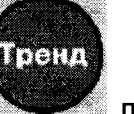

появится графический тренд Sp02. Повторные нажатия кнопки приведут к отображению трендов других параметров. После перебора всех параметров произойдет выход из окна трендов. Для смены временного интервала во время нахождения в окне

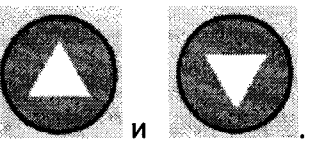

трендов нажимайте кнопки

При подключении монитора к компьютеру записанные тренды могут быть перенесены (скопированы) на компьютер и сохранены там в базе данных для последующего просмотра, анализа и печати на принтере. Для этих действия необходима Опция ПК.

*Помните, что память трендов автоматически очищается при выключении монитора. Поэтому перенос данных на ПК необходимо провести до момент а его* выключения (при этом монитор может работать как от внутреннего аккумулятора, *т ак и от сети).*

#### <span id="page-18-0"></span>8.8 РАБОТА ОТ БАТАРЕИ

Монитор оснащен внутренней NI-MH (никель - металгидрид) батареей, от которой монитор может работать при транспортировке пациента, или когда сеть переменного тока недоступна. Номинальное напряжение батареи 6В, расчетная емкость (при 20 часовом разряде) 2ДА\*ч. Новая полностью заряженная батарея обеспечивает от 2 до 4 часов работы в зависимости от яркости подсветки. Батарея подзаряжается всегда, когда монитор подключен к сети переменного тока. Поэтому рекомендуется оставлять монитор подключенным к сети переменного тока, когда он не используется. Это будет поддерживать полный заряд батареи и готовность монитора к работе в любое время. Для зарядки полностью разряженной батареи подключите монитор к сети переменного тока. Полная зарядка занимает примерно 8 часов.

#### <span id="page-18-1"></span>8.9 ИНДИКАТОР РАЗРЯДА БАТАРЕИ

Когда остается примерно 15 минут до полного разряда батареи, начинает моргать красный индикатор разряда батареи в левом нижнем углу на передней панели монитора (рис.1, позиция 2). Подключите монитор к сети переменного тока, чтобы батарея зарядилась. Если в течение 15 минут монитор не будет подключен к сети переменного тока, он выключится автоматически. По мере старения батареи в процессе эксплуатации ф интервал времени между возникновением тревоги разряда батареи (моргание красного светодиода) и выключением монитора может сокращаться.

# <span id="page-19-0"></span>9. МАРКИРОВКА, ПЛОМБИРОВАНИЕ И УПАКОВКА

На изделие наносятся следующие надписи и знаки:

- наименование и условное обозначение средства измерения;
- обозначение технических условий;
- товарный знак или наименование предприятия изготовителя;
- заводской номер и год выпуска;
- знак утверждения типа;
- напряжение и частота сети питания;
- потребляемая мощность.

Знак утверждения типа подтверждает, что монитор прошел, соответствующие испытания и внесен в Государственный реестр средств измерений под № 43717-10 и допушен к применению в Российской Федерации.

Маркировка наносится на потребительскую тару. На потребительскую тару наклеивают, выполненный печатным способом ярлык, на котором указаны:

- наименование и условное обозначение средства измерения;
- товарный знак предприятия изготовителя;
- обозначение средства измерения;
- знак утверждения типа;
- обозначение технических условий.

Предприятием изготовителем осуществляется пломбирование корпуса монитора с помощью разрушимой наклейки, на которой напечатан товарный знак предприятия изготовителя. Оттиск поверительного клейма на винте крепления крышки монитора.

Снятие пломбы производится ремонтной организацией, после ремонта и поверки вновь пломбируется поверочной организацией.

При хранении и транспортировании в процессе эксплуатации (в том числе, при отправке в ремонт и на поверку) монитор упаковывается полиэтиленовый пакет и укладывается в потребительскую тару.

В мониторе предусмотрено маркирование сборочных единиц и электрорадиоэлементов в соответствии с принципиальными схемами.

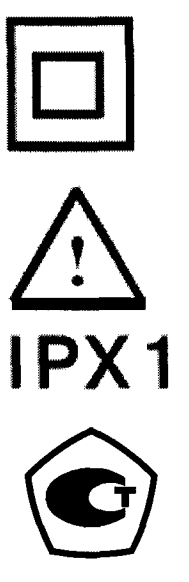

Изделие класса II (по типу защиты)

Внимание! Перед использованием обязательно ознакомьтесь с Руководством по эксплуатации.

Дополнительная степень защиты от проникновения внутрь монитора твердых тел и жидкости.

Знак утверждения типа.

# <span id="page-20-0"></span>10. МОНИТОРИНГ ПАЦИЕНТА

## <span id="page-20-1"></span>10.1 ВВЕДЕНИЕ В КЛИНИЧЕСКОЕ ПРИМЕНЕНИЕ

В этом разделе описаны инструкции по подключению монитора к пациенту и проведению мониторинга. Предполагается, что медработник в деталях ознакомился с методами мониторинга и техническими характеристиками монитора перед его практическим использованием.

**ПРЕДУПРЕЖДЕНИЕ. Защитите себя и Вашего пациента. Ознакомьтесь с мерами предосторожности, которые следует принимать при измерении каждого параметра.**

**ПРЕДУПРЕЖДЕНИЕ. Монитор является лишь дополнением к другим методам обследования пациента и должен применяться в сочетании с клиническими признаками и симптомами.**

**ПРЕДУПРЕЖДЕНИЕ. Несанкционированная замена датчиков может привести к снижению точности измерений и степени защиты пациентов, а также может вызвать повреждение монитора.**

**ПРЕДУПРЕЖДЕНИЕ. Не используйте поврежденные датчики или удлинительные кабели датчиков. Не используйте датчики с незащищенными оптическими элементами.**

**ПРЕДУПРЕЖДЕНИЕ. Отсоединяйте монитор и датчик от пациента на время магнитнорезонансного сканирования (MRI). Порождаемые токи могут вызвать ожоги. Монитор может повлиять на изображение MRI; источник MRI может повлиять на точность оксиметрических измерений.**

ф ПРЕДУПРЕЖДЕНИЕ. Длительное применение пульсоксиметрического датчика типа "прищепка" может вызвать раздражение кожи или некроз вследствие сдавливания. Следует проверять место установки датчика каждые 2-4 часа. При наличии раздражения кожи следует сменить место установки датчика.

**ПРЕДУПРЕЖДЕНИЕ. Не используйте датчик Sp02 при температуре окружающей среды выше 37 гр.С, так как при длительных измерениях это может привести к ожогам.**

**ПРЕДУПРЕЖДЕНИЕ. Инъекция красителей, таких как синь метиленовая или внутрисосудистый дизгемоглобин (например, метгемоглобин) может привести к снижению точности измерений Sp02.**

**ПРЕДУПРЕЖДЕНИЕ. Если у пациента высокая температура, или недостаточное периферическое кроровообращение, датчик может вызвать легкий ожог, так как он вызывает повышение температуры кожи на 2-3 градуса. Если у пациента наблюдается ненормальное повышение оксигемоглобина или метгемоглобина, то измерения Sp02 будут некорректными.**

Перед проведением мониторинга медработник должен выполнить следующие действия:

- 1. Убедитесь, что батарея монитора полностью заряжена. Проверьте исправность сетевого адаптера, если планируется длительное стационарное использование монитора.
- 2. Проверьте все настройки монитора и установленные граница тревог.
- 3. Проверьте наличие повреждений и загрязнение всех принадлежностей (кабелей, датчиков). При необходимости замените или продезинфицируйте.

## <span id="page-21-0"></span>10.2 МОНИТОРИНГ SPO2 (ПУЛЬСОВАЯ ОКСИМЕТРИЯ)

#### $10.2.1$  Принцип работы.

Пульсоксиметры определяются как неинвазивные мониторы, измеряющие наполнение крови кислородом. Они измеряют отношение двух главных форм гемоглобина в крови: насыщенного артериального гемоглобина (также названным оксигемоглобином), Hb02/SAT, к ненасыщенному гемоглобину НЬ.

Артериальное насыщение кислородом Sa02, определяется как отношение концентрации оксигемоглобина (сНЬ02), к концентрации НЬ02 + НЬ (сНЬ02 + сНЬ). Наполнение кислородом обычно выражается в процентах и вычисляется соответственно по формуле.

$$
GaO_2 = \frac{cHbO_2}{cHbO_2 + cHb} \times 100\%
$$

Используя эту информацию, правильно калиброванный и рабочий пульсоксиметр может точно предсказывать уровень кислорода в крови, который предоставляет ценную информацию о здоровье пациента и во время анестезии и в период послеоперационного восстановления.

Пульсоксиметры работают на известном принципе спектрофотометрии, используется свет для определения концентрации кислорода в крови. Так как нам известны длины волн поглощаемого гемоглобином света, мы можем математически рассчитать артериальное наполнение кислородом крови пациента.

Светодиоды пульсоксиметра излучают свет двух типов, инфракрасного диапазона (890 нм) и красного диапазона (660 нм), свет этих длин волн проходит сквозь кожу и поглощается оксигемоглобином и ненасыщенным гемоглобином. Этот свет пучком проходит через палец пациента и попадает на фотодетектор расположенный напротив.

Используя эту технологию, пульсоксиметр определяет количество поглощенного света кровью и вычисляет процент наполнения крови кислородом (Sa02).

Кроме этого, для получения точных значения Sa02 пульсоксиметр также должен учесть тот факт, что свет поглащается не только артериальной кровью, но еще и мягкими тканями пальца, венозной кровью, ногтями и т.д.

Таким образом, пульсоксиметры различают переменную составляющую сигнала «АС» (обусловленную пульсацией именно артериальной крови) и постоянную составляющую сигнала «DC» (обусловленную прочими факторами, описанными выше).

Ниже на рисунке 4 показаны различия между переменной и постоянной компонентами.

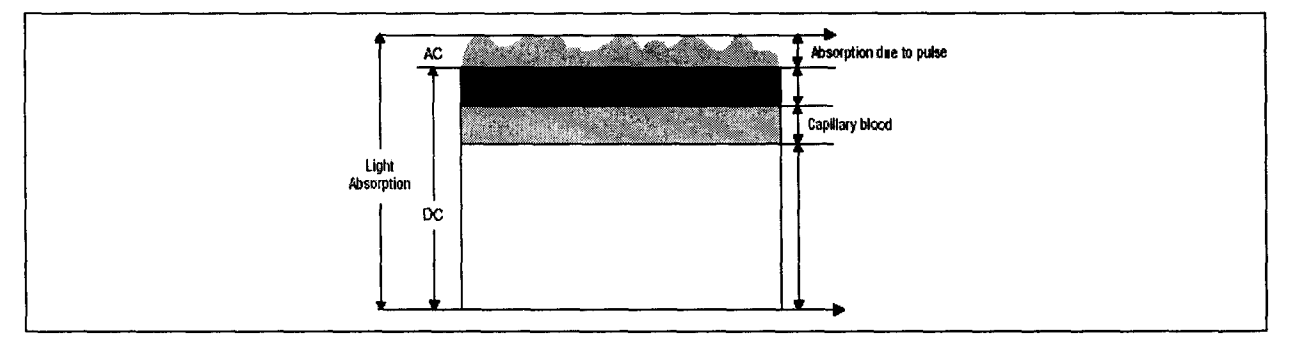

Рис. 4 Диаграмма поглощения света в мягких тканях.

Пульсоксиметр определяет поглощение переменной компоненты для каждой длины волны и делит соответствующим образом на постоянную компоненту. Полученный результат не зависит от интенсивности света. Значение (R) вычисляется по формуле приведенной ниже.

$$
R = (AC_660 * DC_890) / (DC_660 * AC_890)
$$

Когда отношение красного к инфракрасному поглощению равно 1.00, уровень сатурации приблизительно соответствует 80%.

Кроме этого, артефакты движения оказывают очень сильное влияние на результат измерения Sp02 и ЧП.

**В настоящем мониторе реализована специальная цифровая технология** RealSat®, **позволяющая получать достаточно точные оценки Sp02 и ЧП даже в условиях артефактов движения пациента!**

#### $10.2.2$  Порядок работы.

- 1. Подключите пульсоксиметрический датчик к разъему Sp02 (DB9), входящий в комплект поставки.
- 2. Всегда устанавливайте датчик таким образом, чтобы светоизлучающий диод располагался на ногтевой стороне пальца. Если необходимо закрепить датчик, поместите липкую ленту на кабель (вблизи датчика). При этом помните, что слишком тугая обмотка липкой лентой оконечности пальца приведет к снижению кровотока, что существенно уменьшит амплитуду плетизмографмческого сигнала.

По возможности не размещайте датчик на той же руке, где располагается манжета для измерения НИАД.

Значения Sp02 и ЧП отображаются на цифровом дисплее монитора.

**Настоящий монитор измеряет функциональное насыщение: насыщенный кислородом гемоглобин выражается как процентное отношение к гемоглобину, который может транспортировать кислород. Он не определяет значительных количеств дисфункционального гемоглобина, таких как карбоксигемоглобин или метгемоглобин. Напротив, лабораторные гемоксиметры измеряют фракционное насыщение: насыщенный кислородом гемоглобин выражается как процентное отношение ко всему измеренному гемоглобину.**

# <span id="page-23-0"></span>10.3 МОНИТОРИНГ ПЕРИФЕРИЧЕСКОЙ ГЕМОДИНАМИКИ (ИНДЕКС НАПОЛНЕНИЯ ПУЛЬСА)

В настоящем мониторе реализована возможность мониторинга периферической гемодинамики. Монитор измеряет специальный индекс периферической гемодинамики. Этот индекс представляет собой числовое значение "наполнения пульса". Индекс наполнения пульса вычисляется математически на основе анализа сигнала инфракрасного канала пульсоксиметрического датчика. Он пропорционален степени модуляции оптического сигнала, обусловленного пульсацией крови. Он не зависит от сатурации, толщины пальца и других факторов. Он пропорционален только количеству крови, пульсирующему в месте расположения датчика (обычно на пальце).

В комплектах поставки №2, №3, №4, №5, №5+ текущее усредненное значение этого индекса постоянно отображается в верхнейстроке ЖК-дисплея (параметр "а").

Значения менее 10 единиц соответствуют очень слабому кровенаполнению периферических сосудов (спазм).

Значения от 10 до 25 единиц соответствуют слабому кровенаполнению периферических сосудов.

Значения от 25 до 150 - нормальное кровенаполнение.

Значения выше 150 (и особенно выше 200) соответствуют очень сильному кровенаполнению.

Фотоплетизмограмма (ФПГ) отражает процесс прохождения пульсовой волны в пальце. Амплитуда (размах) кривой ФПГ на ЖК-дисплее монитора при этом также отражает степень наполнения пульса. Глядя на кривую ФПГ (на ее размах по амплитуде) можно качественно оценить степень периферической гемодинамики. А индекс наполнения пульса позволяет оценить ее количественно и объективно.

Индекс наполнения пульса - очень важный и информативный параметр во время длительного мониторинга (особенно в процессе анестезии).

#### <span id="page-24-0"></span>10.4 МОНИТОРИНГ ЭКГ

Мониторинг ЭКГ возможен только при наличии в комплекте поставки кабеля (цифрового модуля) ЭКГ. Порядок подключения кабеля ЭКГ:

- 1. Подключите разъем кабеля ЭКГ к разъему (зеленого цвета) на задней панели монитора.
- 2. Наложите электроды ЭКГ в соответствии с желаемым отведением. Для мониторинга II стандартного отведения один электрод (красный провод) наложите на правое плечо, второй электрод (зеленый провод) - на левый бок. Третий электрод служит для подключения "нейтрального" (желтый провод) провода. Его можно накладывать на любое свободное место на теле пациента.
- 3. Подключите коннекторы типа "кнопка" кабеля ЭКГ к наложенным электродам.
- 4. В меню установок в позиции "Кривая" выберите ЭКГ.

Кривая ЭКГ появится на экране ЖК-дисплея. Вертикальная полоска в левой части ЖКдисплея показывает уровень "1 мВ". Подберите желаемый масштаб и скорость сигнала в меню настроек. При отсутствии кривой ЭКГ проверьте качество наложения электродов. При необходимости смочите электроды и кожу пациента физраствором.

*Помните, что при отсутствии канала ЭКГ - настройки ЭКГ недоступны!*

## <span id="page-25-0"></span>10.5 МОНИТОРИНГ НЕИНВАЗИВНОГО АД (НИАД)

Внимание. В некоторых модификациях монитора канал измерения НИАД может *отсутствовать!*

**ПРЕДУПРЕЖДЕНИЕ. При мониторинге новорожденных установите в меню настроек в позиции "ПАЦИЕНТ" значение "Нвржд". При этом максимальное давление в манжете никогда не превысит 150 мм.рт.ст.**

**ПРЕДУПРЕЖДЕНИЕ. Точность измерения давления зависит от соответствия манжеты размерам руки пациента. Манжета не должна быть мала или велика.**

Порядок измерения НИАД:

- 1. Наденьте манжету на левую руку, при этом трубка должна быть направлена в сторону ладони.
- 2. Оберните манжету вокруг руки так, чтобы нижняя кромка манжеты находилась на расстоянии 2-3 см от локтевого сгиба. Следите, чтобы трубка для нагнетания воздуха в манжету находилась над локтевой ямкой.
- 3. Если Вы завернете рукав одежды и сдавите руку, препятствуя току крови, показания монитора могут быть неточными.
- 4. Давление следует измерять в положении сидя или лежа. В положении сидя следите за тем, чтобы часть руки с манжетой находилась на уровне сердца, а рука свободно лежала на столе и не двигалась.
- 5. Подключите трубку манжеты к штуцеру монитора с изображением манжеты.
- 6. Для старта первого измерения нажмиете кнопку "Старт" справа на передней панели монитора. При этом начнется нагнетание воздуха в манжету. Текущее давление в манжете в течение всего цикла измерения непрерывно отображается в правом верхнем углу на графическом ЖК-дисплее. При достижении максимального значения давления в манжете начнется этап медленного стравливания воздуха из манжеты. Скорость стравливания поддерживается монитором автоматически в пределах 3-6 мм.рт.ст. в секунду. При удачном завершении измерения цифровые значения измеренного систолического и диастолического давления отображаются крупными цифрами в правой части ЖКдисплея. Монитор автоматически определяет ситуации, когда максимальное давление накачки недостаточно для точного измерения. Поэтому в процессе измерения монитор может автоматически выполнять подкачку манжеты до более высоких значений давления.
- 7. Далее измерения будут проводиться автоматически через установленный интервал времени. Установка автоинтервала производится в меню настроек . Это могут быть значения 1 мин, 3 мин, 5 мин, 10 мин, 30 мин, 1 час и Ручной. В

положении Ручной измерения проводятся только по нажатию кнопки "Старт". Эту кнопку также можно нажимать в любой момент для старта цикла измерения. Повторное нажатие этой кнопки (во время измерения) приведет к немедленной остановке цикла измерения и сбросу давления в манжете. Время, оставшееся до следующего цикла измерения, непрерывно отображается в верхнем правом углу ЖК-дисплея. В Ручном режиме вместо времени выводится символ "Р".

При неудачных попытках измерения в верхней части ЖК-дисплея отображается сообщение об ошибке. В случае неудачного измерения осуществляется до 3-х попыток повторных измерений.

## <span id="page-26-0"></span>10.6 МОНИТОРИНГ ТЕМПЕРАТУРЫ

Внимание. В некоторых модификациях монитора канал измерения температуры *м ож ет отсутствовать!*

Канал измерения температуры позволяет проводить одновременное измерение температуры в двух участках тела (обычно накожная и центральная температуры) с вычислением разницы (градиента) между ними. В качестве датчиков температуры должны использоваться только YSI-400 совместимые датчики (2252 Ом при 25°С) с разъемом "моно-джек" диаметром 6,3 мм. Все датчики этой серии (взрослые / детские, накожные/центральные) имеют идентичные характеристики и являются взаимозаменяемыми без потери точности измерения.

Порядок подключения датчиков температуры к монитору:

- 1. Подключите 6,3 мм штекер датчика температуры в гнездо Т1 или *12* на задней панели монитора.
- 2. При необходимости аналогично подключите второй датчик.
- 3. В соответствии с назначением датчика, наложите его на пациента.
- 4. Измеренные значения температуры будут отображаться в поле температуры (в верхней строке ЖК-дисплея).

При измерении одной температуры, ее значение будет непрерывно отображаться в соответствии с номером используемого гнезда (Т1 или Т2). При одновременном измерении двух температур в поле температуры поочередно (с интервалом 2 сек.) будут отображаться значения *1 1 ,1 2* и dT. При отключенных датчиках значения температуры на экран не выводятся.

# <span id="page-27-0"></span>**• ю** .7 М ОНИТОРИНГ РЕОГРАММ Ы И ПАРАМЕТРОВ ЦЕНТРАЛЬНОЙ ГЕМОДИНАМИКИ (ОПЦИЯ РЕО)

*М онит оринг реограммы аорты и параметров центральной гемодинамики возможен только при наличии дополнительного модуля РЕО (Опция РЕО) и при подключения монит ора к ПК (Опция ПК).*

#### **Расположение электродов на пациенте.**

Наиболее предпочтительное расположение электродов на пациенте изображено на рисунке 5.

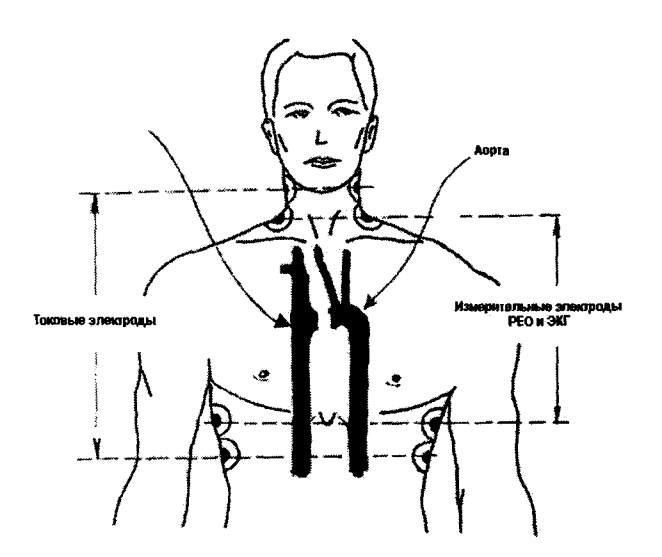

Рис. 5 Расположение электродов на пациенте.

#### **Пара измерительных электродов красного цвета:**

Предпочтительно располагается на пересечении фронтальной плоскости и линии основания шеи (как указано на рисунке). Так как диаметр шеи значительно меньше размера грудной клетки, расположение этих электродов **не** очень критично, т.е. необязательно их располагать строго под углом 180° относительно центра шеи. Их можно разместить на свободных участках шеи, не занятых катетерами, бандажами и пр. Единственно важное требование - эти **электроды должны быть расположены строго на линии основания шеи (в том месте, где заканчивается плечо и начинается шея).**

#### **Пара измерительных электродов белого цвета:**

Располагается по бокам грудной клетки строго на уровне мечевидного отростка. В случае если эти места предпочтительного расположения заняты (например, под операционное поле), возможен небольшой сдвиг этой пары вокруг центра грудной клетки.

**Но в любом случае эта пара электродов должна располагаться строго под углом 180° относительно центра грудной клетки и именно на уровне мечевидного отростка. Только** в **этом случае регистрируемый сигнал РЕО будет обусловлен именно пульсацией аорты!**

#### Пара токовых электродов черного цвета:

Располагается над парой красных электродов на расстоянии не менее 5 см.

#### **Пара токовых электродов зеленого цвета:**

Располагается под парой белых электродов на расстоянии не менее 5 см.

Порядок подключения кабеля (модуля) РЕО к монитору:

- 1. Подключите разъем кабеля РЕО к разъему (зеленого цвета) на задней панели монитора (см. рис.2 позиция).
- 2. Всегда используйте только качественные электроды известных производителей с неистекшим сроком годности! Диаметр электродов должен быть не менее 50 мм. Для обеспечения хорошего контакта при длительном мониторинге электроды должны выбираться из серии, предназначенной именно для длительного мониторинга, а не для кратковременных измерений. Обязательно наличие на электродах невысохшего слоя геля. Хорошие результаты достигаются при использовании электродов марок SKINTAKT FS-50, SHILLER и других европейских производителей.
- 3. Обработайте кожу пациента спиртовым раствором и обязательно дождитесь полного высыхания спирта до наклеивания электродов на кожу.
- 4. Подключите провод отведения к электроду. Снимите защитную пленку с электрода и промочите контактную площадку слоем геля (например, гелем для УЗИ). Важно чтобы гелем было пропитано все пространство от поверхности электрода до металлической контактной площадки! Наложите электрод на пациента и небольшим усилием придавите центральную часть электрода (место крепления провода) к коже в течение нескольких секунд. Старайтесь избегать выдавливания геля на клеевую основу электрода для обеспечения более надежного контакта. Повторите эту процедуру для всех восьми электродов.
- 5. Проконтролируйте базовое сопротивление (Z0) и качество сигналов ЭКГ и Импедансной Кардиограммы (дифференциальной реограммы). Нормальные значения Z0 лежат в диапазоне 22...36 Ом (реже 20...40 Ом). Дифференциальная реограмма должна иметь характерную форму с отчетливыми систолическими волнами. Сигнал ЭКГ регистрируется между красной и белой парой электродов. Зеленые электроды выполняют при этом функцию "нулевого потенциала". Для правильного измерения УО и всех производных параметров центральной гемодинамики необходимо, чтобы сигнал ЭКГ имел выраженный положительный R-зубец. В противном случае вычисления УО могут быть неточными!
- 6. Введите в настройках основные параметры пациента:

Вес, Рост, Расстояние между электродами, Гематокрит, Гемоглобин и другие.

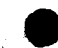

Помните, что расстояние между электродами измеряется от уровня расположения верхней пары измерительных электродов (белого цвета) до уровня расположения нижней пары измерительных электродов (красного цвета), т.е. до уровня мечевидного отростка. При отсутствии кривой проверьте качество наложения электродов. Инструкции по работе с программным обеспечением на ПК приведены во второй части настоящего Руководства.

*Внимание. В настоящей версии монит ора от ображение кривой реограммы аорты, а т акж е всех измеренных парамет ров центральной гемодинамики производится только на экране дисплея компьютера, к которому подключен монитор. Порядок подключения монитора к компьютеру описан во второй части настоящего Руководства.*

## <span id="page-30-0"></span>10.8 МОНИТОРИНГ ЭЛЕКТРОЭНЦЕФАЛОГРАФИИ (ОПЦИЯ ЭЭГ)

*Мониторинг Электроэнцефалографии возможен только при наличии "Опции ЭЭГ" и при подключения монит ора к ПК (Опция ПК).*

#### Расположение электродов на голове пациента.

Возможное расположение электродов на голове пациента изображено ниже на рисунке.

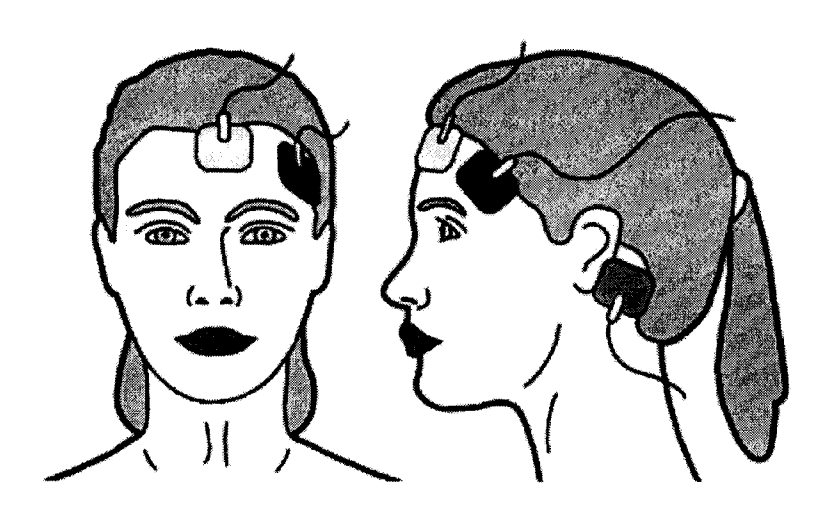

Нейтральный электрод Активный электрод Референсный электрод

#### Расположение электродов на голове пациента.

#### **Измерительный электрод красного цвета:**

Активный электрод располагается над исследуемой областью поверхности головного мозга, с которой ведется измерение биопотенциала.

#### **Измерительный электрод зеленого цвета:**

Референсный электрод удалён от мозговой ткани, располагается на сосцевидном отростке за ухом. При расположении активного электрода на левом полушарии головного мозга референсный электрод располагается за левым ухом и соответственно при расположении активного электрода на правом полушарии головного мозга референсный электрод располагается за правым ухом.

#### Электрод желтого цвета:

Нейтральный электрод располагается на лбу над переносицей.

Порядок подключения кабеля ЭЭГ к монитору:

- 1. Подключите разъем кабеля ЭЭГ к разъему на задней панели монитора (см. рис.2 позиция 9).
- 2. Всегда используйте только качественные электроды известных производителей с неистекшим сроком годности! Для обеспечения хорошего контакта при длительном мониторинге электроды должны выбираться из серии, предназначенной именно для длительного мониторинга, а не для кратковременных измерений. Обязательно наличие на электродах невысохшего слоя геля. Хорошие результаты достигаются при использовании электродов марок SKINTAKT, SHILLER и других европейских производителей.
- 3. Обработайте кожу пациента спиртовым раствором и обязательно дождитесь полного высыхания спирта не менее 30 с. до наклеивания электродов на кожу.
- 4. Подключите провод отведения к электроду. Снимите защитную пленку с электрода и промочите контактную площадку слоем геля (например, гелем для УЗИ). Важно чтобы гелем было пропитано все пространство от поверхности электрода до металлической контактной площадки! Наложите электрод на голову пациента и небольшим усилием придавите центральную часть электрода (место крепления провода) к коже в течение нескольких секунд. Старайтесь избегать выдавливания геля на клеевую основу электрода для обеспечения более надежного контакта.
- 5. Сигнал ЭЭГ регистрируется между красным и зеленым электродами. Зеленый электрод выполняет при этом функцию "референсного потенциала".

Внимание. При появлении сыпи или других необычных симптомов на коже в месте наложения немедленно удалите электроды. Меняйте место наложения электродов *согласно инструкции на электроды.*

Инструкции по работе с программным обеспечением на ПК приведены во второй части настоящего Руководства.

Внимание. В настоящей версии монитора отображение кривой электроэнцефалографии, а также всех измеренных параметров производится только *на экране дисплея компьютера, к которому подключен монитор. Порядок подключения монитора к компьютеру описан во второй части настоящего Руководства.*

32

# <span id="page-32-0"></span>11. СИГНАЛЫ И СООБЩЕНИЯ

### <span id="page-32-1"></span>11.1 СИГНАЛЫ ТРЕВОГИ

Звуковой сигнал тревоги выдается в следующих ситуациях:

- 1. Параметр вышел за установленные границы тревог.
- 2. Во время мониторинга произошло отключение датчика Sp02 или выпадение пальца из датчика.

Звуковой сигнал тревоги может быть приглушен на 2 минуты, как описано в соответствующем разделе.

Световой сигнал тревоги выдается путем "моргания" значения параметра, вышедшего за установленные границы тревог.

## <span id="page-32-2"></span>11.2 СООБЩЕНИЯ

Монитор в комплектациях К2, КЗ, К4, К5, К5+ может выдать следующие сообщения:

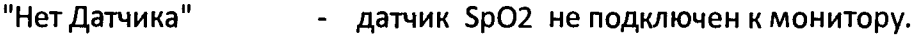

- "Нет Пальца" - датчик Sp02 подключен, но в нем нет пальца.
- "Нет Манжеты" - не удается накачать воздух в манжету (либо не подключен шланг к штуцеру монитора, либо имеется сильная утечка воздуха).
- "Нет Пульса" - очень слабый сигнал пульса при измерении НИАД.
- "Артефакты" - неудачная попыдка измерения НИАД из-за большого количества артефактов (шевелений руки в процессе измерения).
- "Сист.АД Выше" - систолическое АД выше накачанного в манжету. Автоматически производится накачка до более высокого давления.

"Диаст.АД Ниже" - Не удается измерить диастолическое АД. Оно слишком низкое. Автоматически производится повторная попытка измерения.

Все сообщения выдаются в верхней строке графического ЖК-дисплея. Если необходимо вывести несколько сообщений, все они выводятся поочередно с интервалом 2 скек.

# <span id="page-33-0"></span>12. ПРИНАДЛЕЖНОСТИ И ДОПОЛНИТЕЛЬНЫЕ ОПЦИИ

Для расширения функциональных возможностей монитора возможна его комплектация дополнительными принадлежностями, модулями и датчиками из нижеприведенного перечня:

## *1 2 .1 О П Ц И Я П К*

Эта опция позволяет подключать монитор к персональному компьютеру (ПК). Она включает в себя:

- кабель связи монитора с ПК (подключается к USB порту ПК);
- диск с программным обеспечением для ПК.

Использование данной опции позволяет существенно расширить возможности мониторинга. Все кривые и цифровые значения параметров отображаются при этом на цветном дисплее ПК. Возможно сохранение результатов мониторинга на жестком диске ПК, печать данных на принтере и многое другое.

Кроме этого при наличии данной опции возможно подключение к монитору дополнительных измерительных модулей (при наличии портов на мониторе). Перечень дополнительных модулей приведен ниже.

Описание программного обеспечения и порядок работы с ним приведен во 2-й части настоящего Руководства.

## *1 2 .2 О П Ц И Я Р Е О*

Дополнительный реографический модуль, который предназначен для мониторинга реограммы аорты, измерения сердечного выброса, минутного объема крови, сердечного индекса и других параметров.

Требуется ОПЦИЯ ПК.

## *1 2 .3 О П Ц И Я Э Э Г*

Дополнительный модуль ЭЭГ, который предназначен для мониторинга одного канала ЭЭГ, измерения вольтажа ЭЭГ, спектрального состава ЭЭГ и стандартных ЭЭГритмов.

Требуется ОПЦИЯ ПК.

*Подробные инструкции по использованию всех перечисленных модулей и работ е с программным обеспечением на ПК приведены во второй части настоящего Руководства.*

# <span id="page-34-0"></span>13. ТЕХНИЧЕСКОЕ ОБСЛУЖИВАНИЕ

## <span id="page-34-1"></span>13.1 ОЧИСТКА И ДЕЗИНФЕКЦИЯ

**ПРЕДУПРЕЖДЕНИЕ. Перед тем как приступить к очистке монитора и принадлежностей выключите монитор и отключите шнур питания.**

Не используйте для очистки монитора моющие средства, содержащие абразив. Абразивные очистители могут повредить монитор и датчики.

Внешнюю поверхность монитора, за исключением экрана дисплея, можно протереть спиртом и далее мягкой сухой тканью. Использование салфеток и бумажных полотенец может привести к появлению царапин на поверхности дисплея.

Для очистки экрана используйте чистую и мягкую неволокнистую ткань.

**ПРЕДУПРЕЖДЕНИЕ. Избегайте погружения датчика и его разъема в любую жидкость. Это может привести к повреждению датчика.**

**ПРЕДУПРЕЖДЕНИЕ. Избегайте попадания жидкости внутрь монитора.**

В случае попадания жидкости внутрь монитора:

- 1. Немедленно выключите монитор.
- 2. Вызовите технического специалиста.
- 3. Для просушки монитора желательно оставить его открытым на 24 часа для полного высыхания жидкости.
- <span id="page-34-2"></span>4. Перед следующим использованием необходимо полностью протестировать монитор.

## 13.2 ЗАМЕНА БАТАРЕИ

**ПРЕДУПРЕЖДЕНИЕ. Замена батареи может производиться только квалифицированным техническим специалистом.**

Батарея техническому обслуживанию не подлежит. Не устанавливайте в монитор поврежденные батареи. Заряд батареи производится внутри монитора автоматически. Не заряжайте батарею вне монитора. Это может существенно сократить срок ее службы. Для увеличения срока службы батареи не допускайте частых сильных ее переразряов. Вовремя ставьте монитор на подзарядку. Батарея не имеет "эффекта памяти", поэтому подзаряжать ее можно в любое время. Не оставляйте монитор надолго в полностью разряженном состоянии.

# <span id="page-35-0"></span>14. ТЕКУЩИЙ РЕМОНТ

**ПРЕДУПРЕЖДЕНИЕ. Ввиду того, что в мониторе МАРГ 10-01 применены микросхемы, выполненные по КМОП технологии, которые, как известно, требуют специальных мер защиты от статического напряжения, разборка корпуса потребителем категорически запрещается.**

Для устранения функциональных неисправностей в работе монитора его следует отправить на предприятие - изготовитель.

# <span id="page-35-1"></span>15. ЭЛЕКТРОМАГНИТНАЯ СОВМЕСТИМОСТЬ

Монитор требует применения специальных мер для обеспечения электромагнитной совместимости (ЭМС) и должен быть установлен и введен в эксплуатацию в соответствии с информацией, относящейся к ЭМС, приведенной в эксплуатационной документации. Применение мобильных радиочастотных средств связи может оказывать воздействие на монитор.

Использование кабелей, не указанных в перечне, за исключением кабелей, поставляемых изготовителем облучателя, может привести к увеличению электромагнитной эмиссии или снижению помехоустойчивости облучателя.

Монитор не следует применять в непосредственной близости или во взаимосвязи с другим оборудованием и, если такое их применение является необходимым, должна быть проведена верификация нормального функционирования облучателя в данной конфигурации.

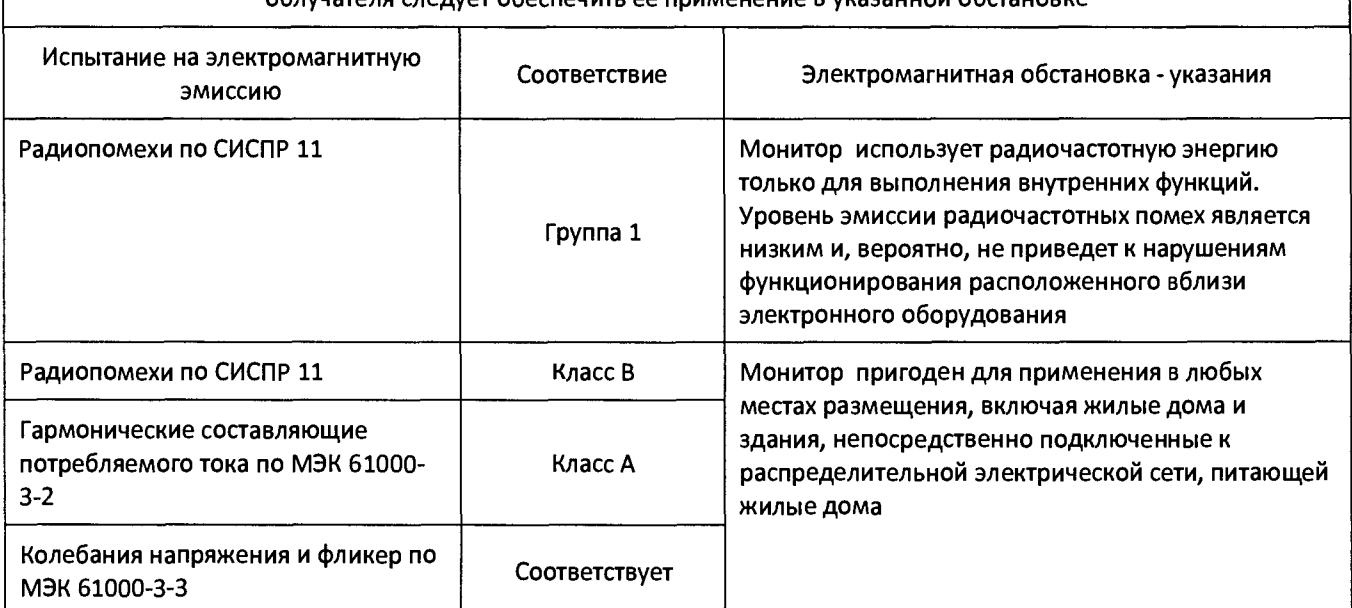

Таблица. Руководство и декларация изготовителя - электромагнитная эмиссия

Монитор предназначается для применения в электромагнитной обстановке, определенной ниже. Пользователю облучателя следует обеспечить ее применение в указанной обстановке

#### Таблица. Руководство и декларация изготовителя - помехоустойчивость.

Монитор предназначается для применения в электромагнитной обстановке, определенной ниже. Пользователь облучателя должен обеспечить его применение в указанной обстановке

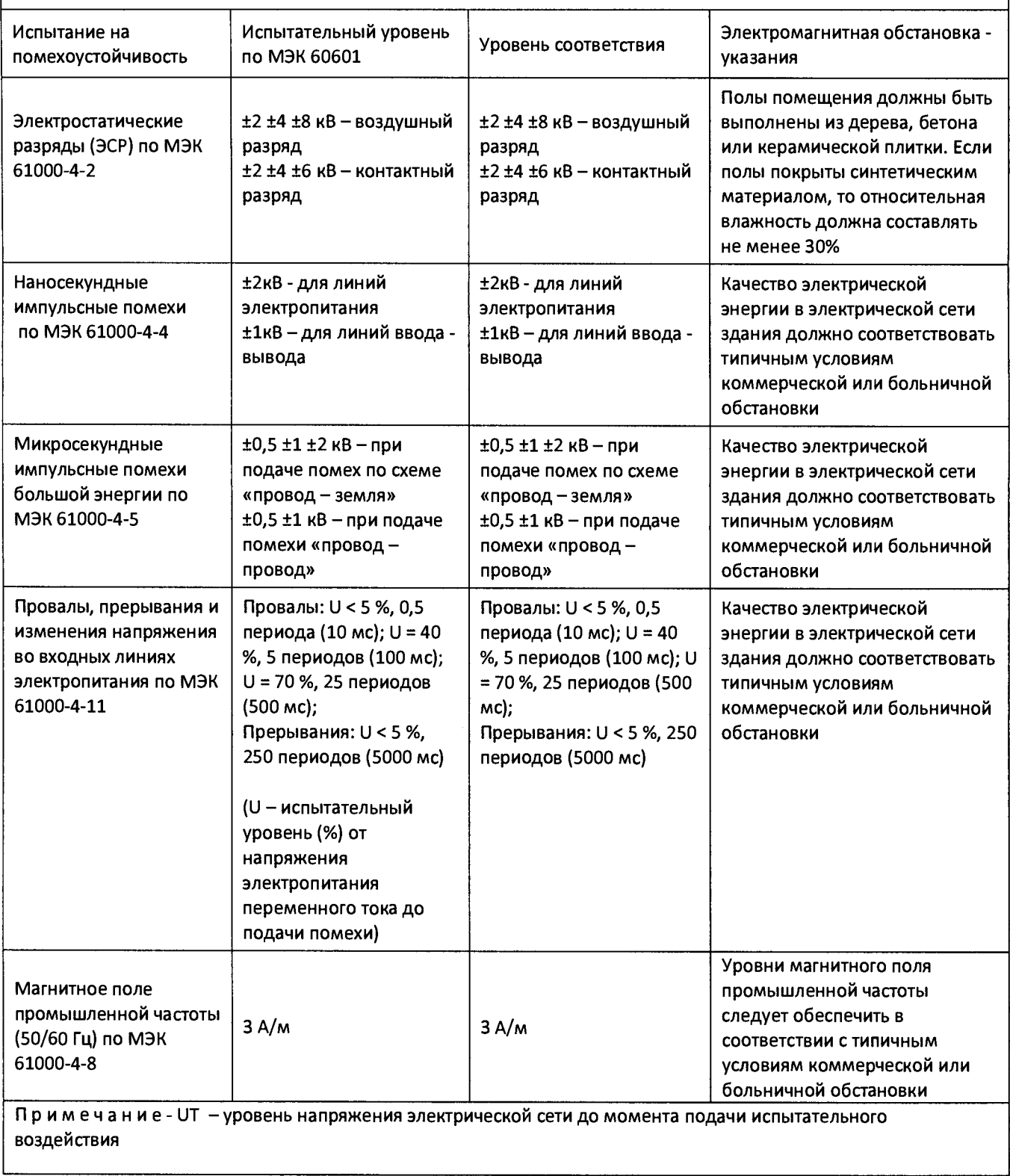

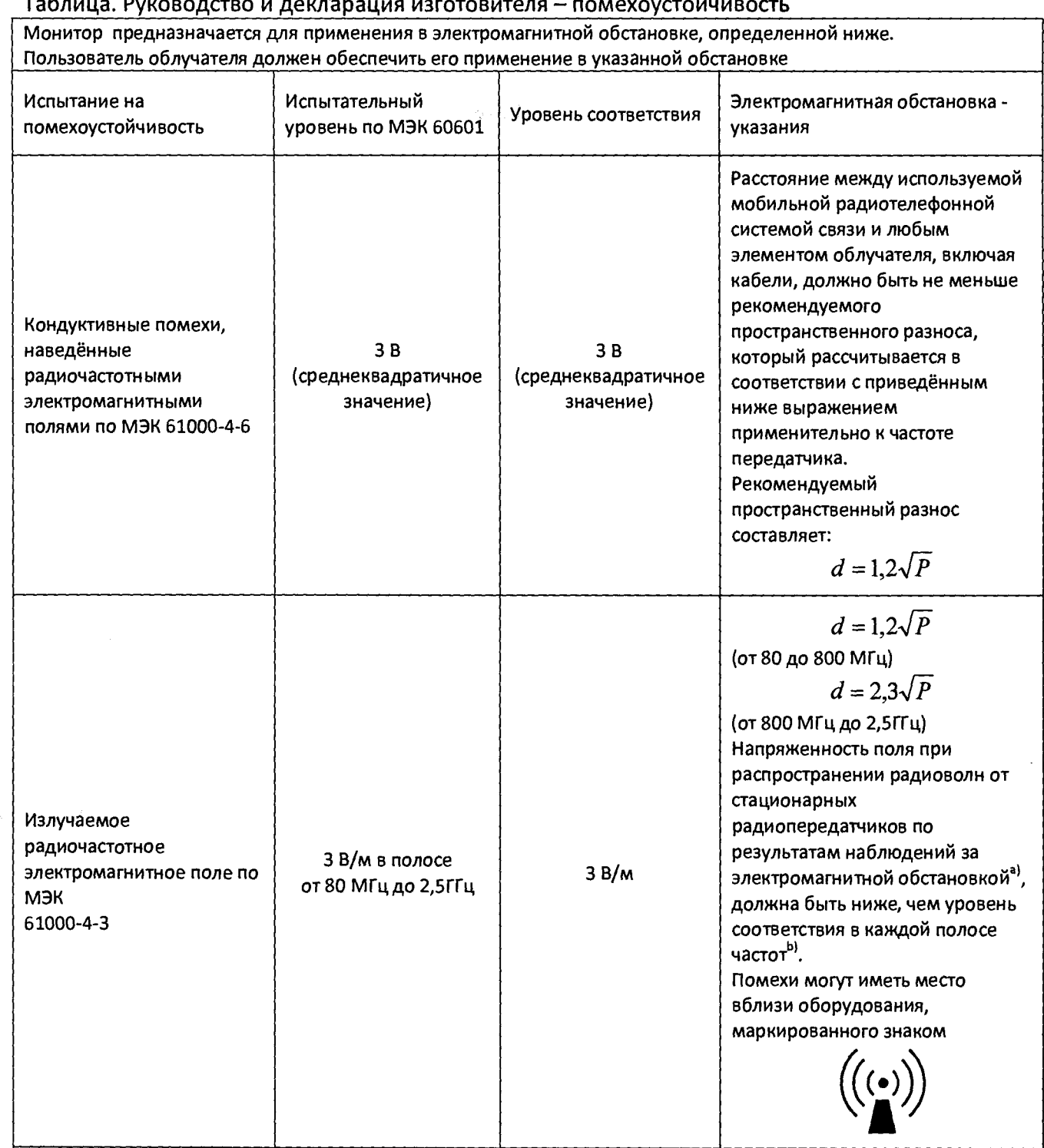

а) Напряженность поля при распространении радиоволн от стационарных радиопередатчиков, такие как базовые станции радиотелефонных сетей (сотовых/беспроводных) и наземных подвижных радиостанций, любительских радиостанций, AM и FM радиовещательных передатчиков, телевизионных передатчиков, не может быть определена расчетным путем с достаточной точностью.

Для этого должны быть осуществлены практические измерения напряженности поля. Если измеренные значения в месте размещения облучателя больше применимых уровней соответствия, то следует проводить наблюдения за работой облучателя с целью проверки его нормального функционирования. Если в процессе наблюдения выявляется отклонение от нормального функционирования, то необходимо принять дополнительные меры, такие как переориентировка или перемещение облучателя.

Ь) Вне полосы частот от 150кГц до 80 МГц следует обеспечить напряженность поля менее 1 В/м Примечания

1 На частотах 80 и 800 МГц применяют большее значение напряженности поля.

2 Приведенные выражения применимы не во всех случаях. На распространение электромагнитных волн влияет поглощение или отражение от конструкций, объектов и людей.

#### Таблица. Рекомендуемые значения пространственного разноса между портативными и подвижными радиочастотными средствами связи и облучателем.

Монитор предназначается для применения в электромагнитной обстановке, при которой осуществляется контроль уровней излучаемых помех. Пользователь облучателя может избежать влияния электромагнитных помех, обеспечивая минимальный пространственный разнос между портативными и подвижными радиочастотными средствами связи (передатчиками) и облучателем, как рекомендуется ниже, с учетом максимальной выходной мощности средств связи.

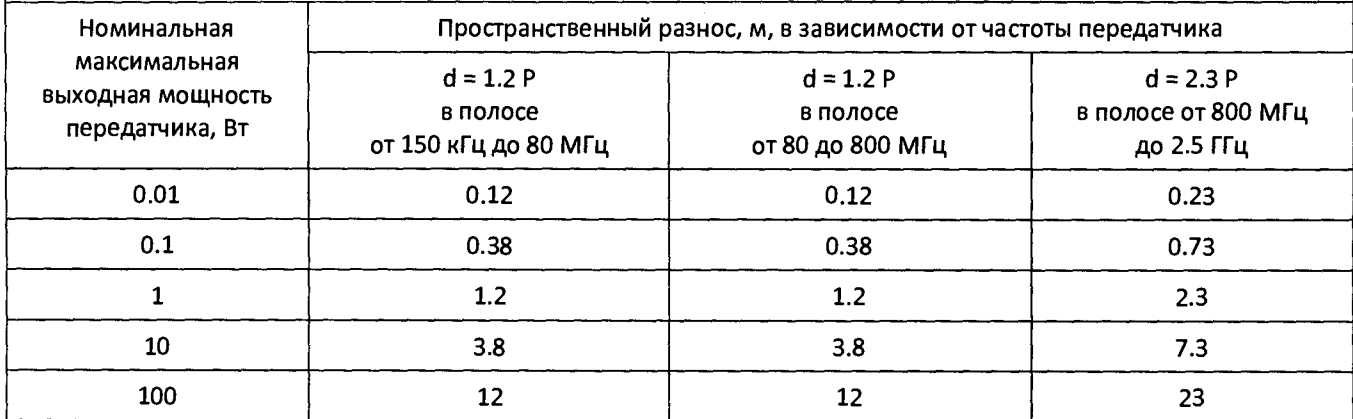

Примечания:

- 1. На частотах 80 и 800 МГц применяют большее значение напряженности поля.
- 2. Приведенные выражения применимы не во всех случаях. На распространение электромагнитных волн влияет поглощение или отражение от конструкций объектов и людей.
- 3. При определении рекомендуемых значений пространственного разноса d для передатчиков с номинальной максимальной выходной мощностью, не указанной в таблице, в приведенные выражения подставляют номинальную максимальную выходную мощность Р в ваттах, указанную в документации изготовителя передатчика.

# <span id="page-38-0"></span>16. УТИЛИЗАЦИЯ

Утилизации подлежит весь монитор, кабели, датчики и принадлежности включая аккумуляторные батареи. Не утилизируйте монитор вместе с неотсортированными бытовыми отходами.

**Внимание! При утилизации руководствуйтесь действующими в данное время правилами в Вашем регионе.**

# 17. МЕТОДИКА ПОВЕРКИ

Настоящий раздел устанавливает методы и средства первичной и периодических поверок мониторов анестезиолога-реаниматолога компьютеризированных для гемодинамического мониторинга МАРГ 10-01 "МИКРОЛЮКС" (в дальнейшем - монитор МАРГ 10-01). При выпуске из производства и после ремонта производится первичная поверка, в процессе эксплуатации и хранения непосредственно на местах применения периодическая поверка.

Межповерочный интервал -1 год.

#### 17.1 ОПЕРАЦИИ ПОВЕРКИ

При проведении поверки выполняют операции, указанные в таблице 2.

#### Таблица 2

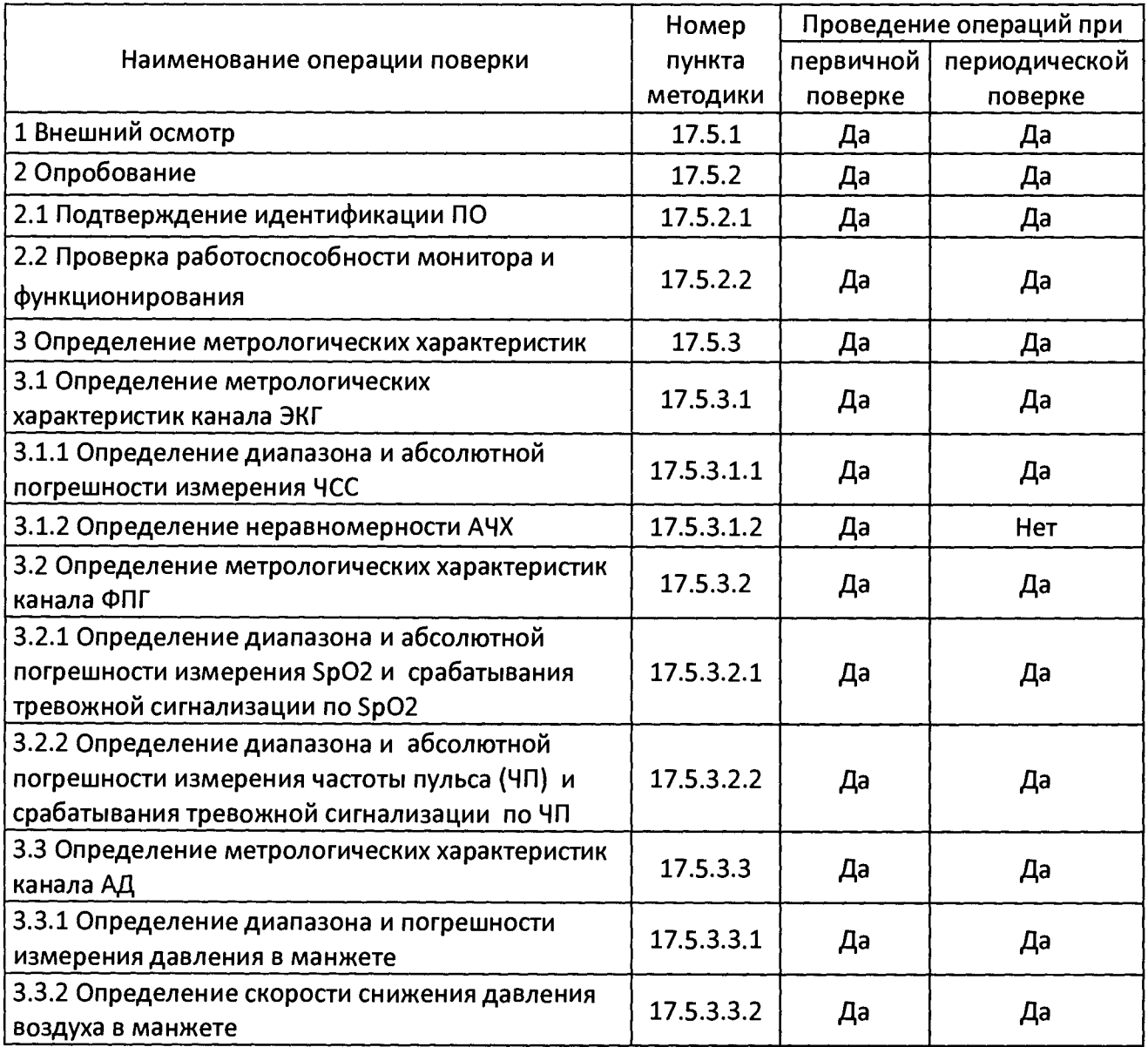

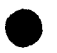

#### Продолжение Таблицы 2

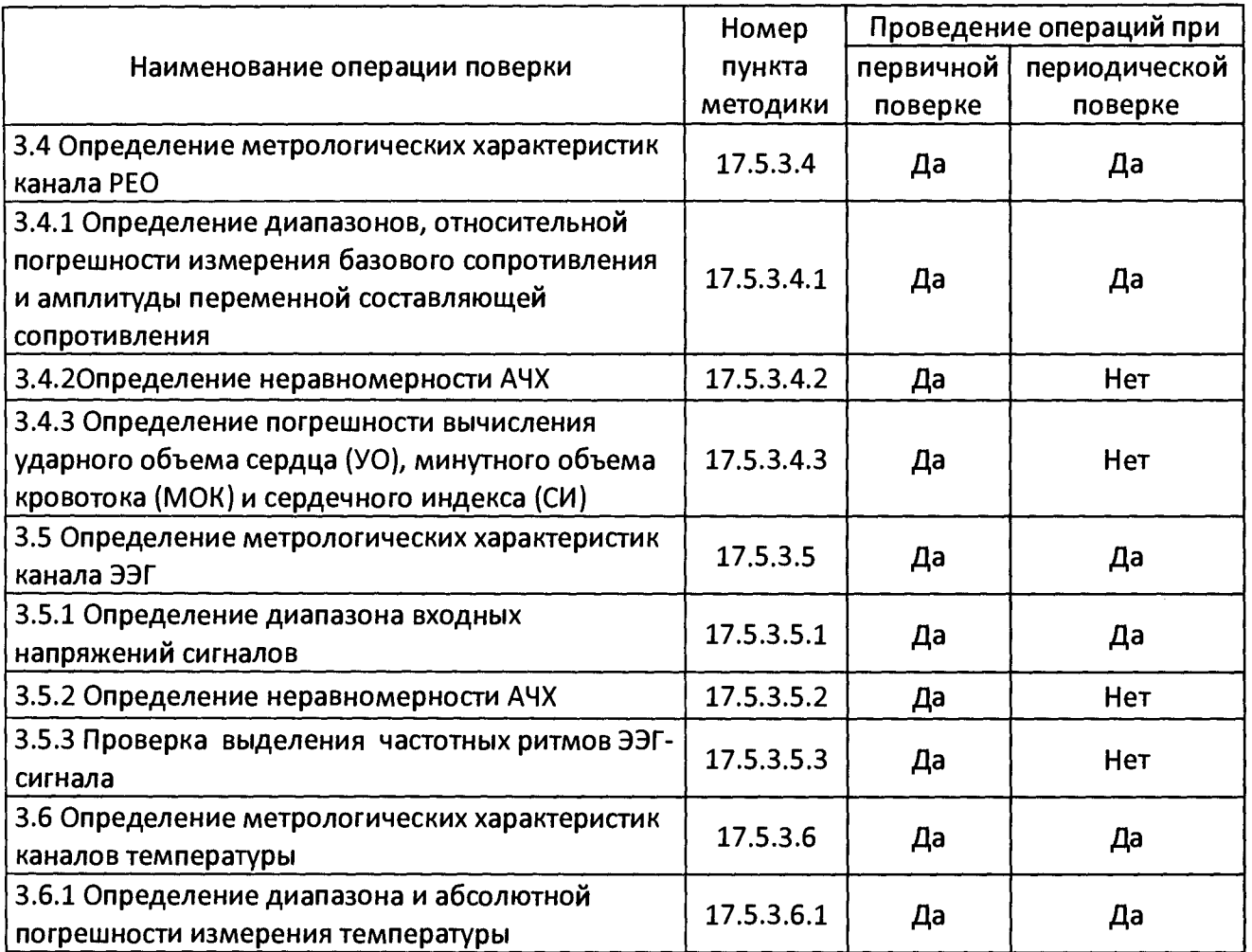

Примечание: По заявке медицинского учреждения допускается проводить поверку только тех каналов и только в тех режимах работы монитора, которые использует в данном медицинском учреждении. Запись об этом должна быть внесена в Руководство по эксплуатации монитора и удостоверена подписью руководителя или метролога учреждения. Поверка проводится только для тех каналов, которые входят в комплект поставки монитора МАРГ 10 - 01. При получении отрицательного результата после выполнения любой из операций поверку прекращают.

# 17.2 СРЕДСТВА ПОВЕРКИ

При проведении поверки применяют средства поверки, указанные в таблице 3.

#### Таблица 3

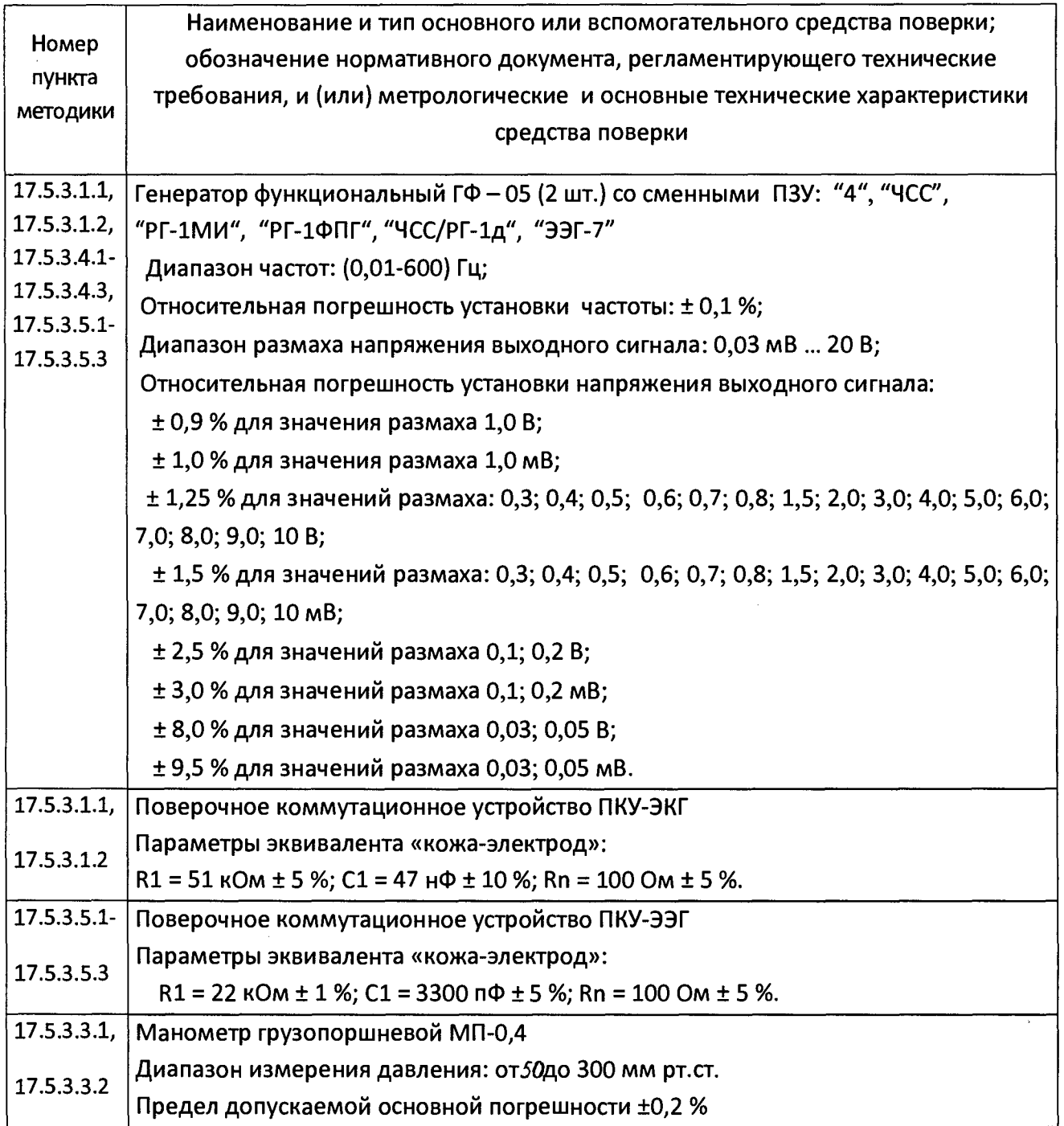

 $\hat{\mathbf{v}}$ 

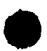

#### Продолжение Таблицы 3

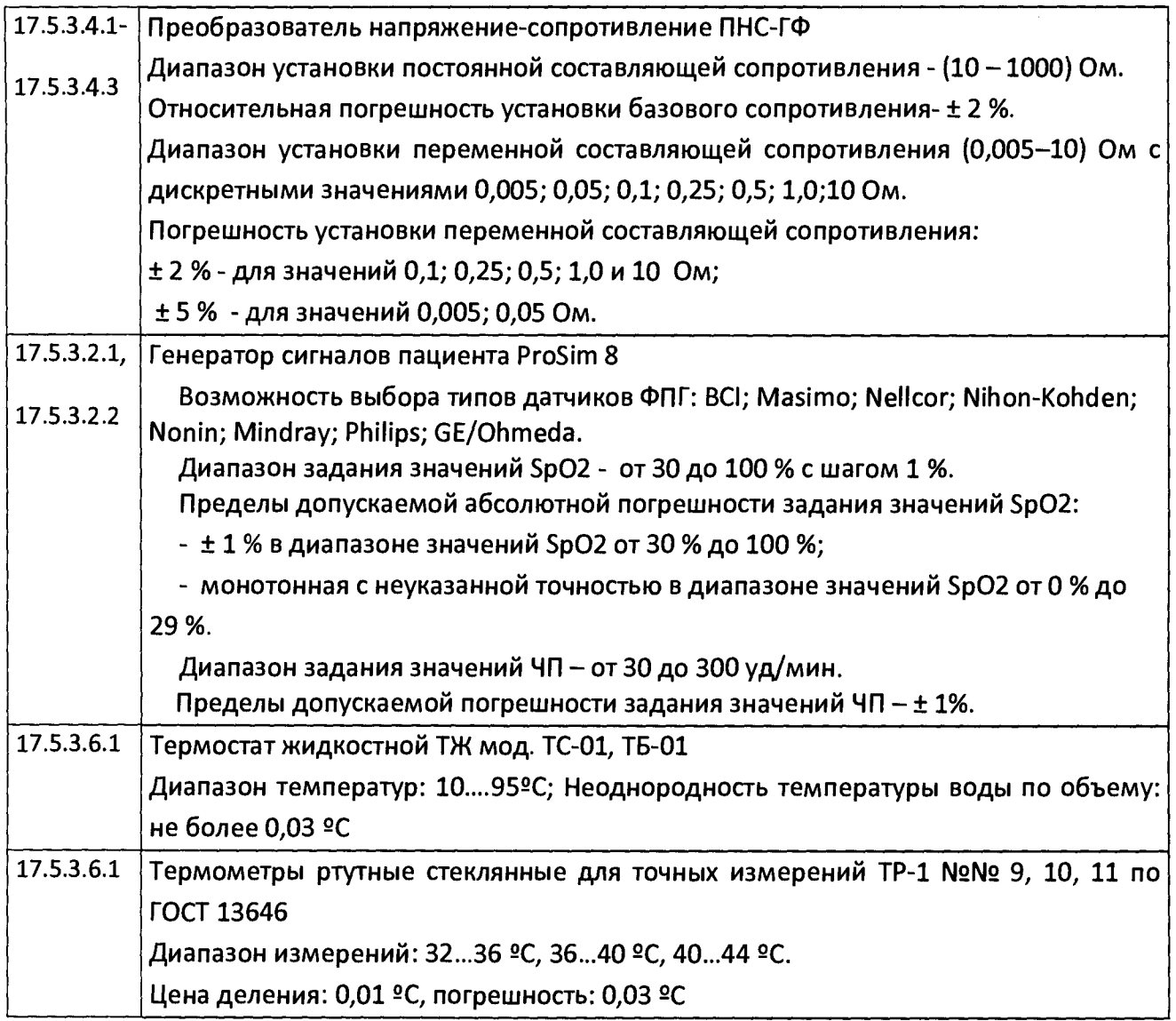

Примечание: Вместо указанных в таблице средств разрешается применять другие средства, обеспечивающие измерения соответствующих параметров с требуемой точностью.

## 17.3 ТРЕБОВАНИЯ БЕЗОПАСНОСТИ И К КВАЛИФИКАЦИИ ПОВЕРИТЕЛЕЙ

При проведении поверки соблюдают требования безопасности, указанные в Правилах техники безопасности при эксплуатации электроустановок потребителями (ПТБ) и эксплуатационной документации на поверяемый монитор и средства поверки.

К проведению поверки допускают лиц, аттестованных в качестве поверителей, прошедших инструктаж по технике безопасности и изучивших эксплуатационную документацию на поверяемый монитор и средства их поверки.

## *<sup>ф</sup>* 17.4 УСЛОВИЯ ПОВЕРКИ И ПОДГОТОВКА К НЕЙ

При проведении поверки соблюдают следующие условия:

- температура окружающего воздуха  $(20\pm 5)$  °С;
- атмосферное давление (84-106,7) кПа (630-800) мм.рт.ст.;
- относительная влажность воздуха (45 80) *%;*
- напряжение питающей сети (220 ± 22) В;
- частота питающей сети (50  $\pm$  0.5) Гц;
- на рабочем месте сетевые цепи для исключения электромагнитных помех разносят от входных цепей комплекса на расстояние не менее одного метра;
- вблизи рабочего места обеспечивают отсутствие источников электромагнитных помех.

Перед проведением поверки выполняют следующие подготовительные работы:

- проверяют наличие свидетельств о поверке или оттисков поверительных клейм на средствах поверки;
- знакомятся с руководством по эксплуатации поверяемого монитора;
- готовят к работе монитор и средства поверки согласно их эксплуатационной документации (ЭД).

## 17.5 ПРОВЕДЕНИЕ ПОВЕРКИ

#### $17.5.1$  Внешний осмотр.

При проведении внешнего осмотра проверяют:

- наличие руководства по эксплуатации на поверяемый монитор;
- соответствие комплектности монитора разделу "Комплектность" руководства по эксплуатации с методикой поверки;
- отсутствие механических повреждений, влияющих на работоспособность монитора;
- исправности соединительных разъемов, выключателей, клавиатуры и манипулятора;
- обеспечение чистоты разъемов кабелей, электродов, датчиков;
- состояние лакокрасочных покрытий и четкость маркировки.

#### *Примечания:*

• Маркировка должна быть хорошо различима и содержать изображение *товарного знака изготовителя, наименование, дат у выпуска и номер изделия,* знак утверждения типа средства измерений.

• *Допускается проводить поверку монит ора без запасных частей и* ф *принадлежностей, не влияющих на ее работоспособность и на результаты поверки.*

#### *1 7 .5 .2 О п р о б о в а н и е*

При опробовании проводятся следующие операции:

- подтверждение соответствия программного обеспечения (ПО);
- проверка работоспособности монитора и функционирования.

#### 17.5.2.1 Подтверждение соответствия программного обеспечения

Проверка соответствия программного обеспечения заключается в проверке номера версии (идентификационного номера) программного обеспечения.

Для получения сведений об идентификационном номере программного обеспечения монитор МАРГ 10-01 подсоединить к системному блоку компьютера с помощью кабеля связи с ПК. Включить питание ПК, монитора.

После запуска компьютера установить программное обеспечение с диска (если оно не установлено). Двойным щелчком левой кнопки мыши (далее - ЛКМ) по ярлыку «МАРГ 10-01» запустить программу.

При включении программы открывается окно с номером версии (идентификационный номер) ПО. Номер версии (идентификационный номер) ПО также можно узнать во время работы при переключении на окно «О программе», которое появляется при нажатии на значок вопроса в правом нижнем углу монитора ПК.

Номер версии (идентификационный номер) программного обеспечения должен быть не ниже, чем для МАРГ-Монитор - 6.2, для МАРГ-Тренды - 2.8

При отрицательном результате подтверждения соответствия программного обеспечения монитор дальнейшей поверке не подлежит.

#### 17.5.2.2 Проверка работоспособности монитора и функционирования

При опробовании проводится проверка работоспособности монитора и функционирования каналов: электрокардиографического (ЭКГ), фотоплетизмографического (ФПГ), измерения артериального давления (АД), реографического (РЕО), электроэнцефалографического (ЭЭГ) и температуры.

*Примечание - В автономном реж им е работы (без ПК) проверяется работоспособность монит ора по каналам ЭКГ, ФПГ, АД и температуры.*

Проверка работоспособности монитора в автономном режиме (без ПК).

К монитору подсоединить кабель ЭКГ и пульсоксиметрический датчик (датчик ФПГ), манжету и датчик температуры. Перед началом проверки необходимо произвести подзарядку встроенного аккумулятора не менее 1 часа.

Включить монитор МАРГ 10-01, нажав кнопку включение/выключение прибора на передней панели. При этом должны: светиться индикатор питания от аккумулятора, включиться ЖК - дисплей (комплект поставки монитора №2, №3, №4, №5, №5+) и на цифровых дисплеях Sp02 и ЧП должны зажигаться все сегменты индикации (через 1- 2 с останется светящими только два сегмента).

На ЖК - дисплее должна высветиться по очереди информация «Нет пальца» и измеренная температура. Датчик ФПГ надеть на палец. На ЖК - дисплее должна отображаться пульсоксиметрическая кривая, а на цифровом дисплее через 15 - 20 с высвечиваться измеренные значения Sp02 и ЧП. Измерить давление, после этого измеренное давление отобразится на ЖК-дисплее.

Выключить монитор и подключить его в сеть переменного тока 220 В 50 Гц через адаптер сетевого питания и дальнейшие проверки производить при питании монитора от сети.

Проверить функционирование кнопок, расположенных на передней панели согласно Руководству по эксплуатации.

Проверить настройку монитора МАРГ 10-01 (только для мониторов МАРГ 10 - 01 в комплекте поставки №2, №3, №4, №5) путем нажатия кнопок «Общих настроек прибора». Выбрать параметр настройки. Наименование параметра и его текущее значение при этом должно отображаться в верхней строке графического ЖК - дисплея согласно Руководству по эксплуатации. На экране графического ЖК-дисплея должны последовательно появляться параметры настройки: «Громкость», «Подсветка», «Усреднение», «Пациент», «Период АД», «Кривая» (ФПГ или ЭКГ), «Масштаб», «Скорость», «Стаб. изол.», «Фильтр ЭКГ». Проверить возможность изменения значений параметров нажатием кнопок <▲ > (больше) и <▼ > (меньше).

Нажимая кнопку «Тренд» - просмотра трендов, убедиться в переборе параметров, для которых изображается тренд «Тренд Sp02», «Тренд ЧП», «Тренд АД».

Изменяя интервалы длительности нажатием кнопок <А> (больше) и <▼> (меньше), убедиться в соответствующем изменении временной оси графиков трендов (2, 5,10, 24 часов).

Нажимая кнопку <▼> выбора параметра (SpO2 или ЧП), для которого будет изменяться нижняя граница, и кнопки <▲> (больше) и <▼>, проверить возможность установки значения нижней границы тревоги. Аналогично проверить возможность установки значения верхней границы тревоги.

#### Выключить монитор.

Проверка работоспособности монитора в режиме работы с ПК (только для мониторов МАРГ 10 – 01 в комплекте поставки №5+).

Подключить к основному блоку монитора МАРГ 10-01 кабели пациентов ЭКГ, ЭЭГ, РЕО, датчик ФПГ, манжету для измерения АД, датчики температуры. Монитор МАРГ 10-01 подсоединить к системному блоку компьютера с помощью кабеля связи с ПК.

Включить питание ПК, монитора и принтера.

После запуска компьютера установить программное обеспечение с диска (если оно не установлено).

Электродные отведения ЭКГ, ЭЭГ, РЕО закоротить между собой. Манжету надеть на руку выше локтя, а датчик ФПГ - на указательный палец.

Двойным щелчком левой кнопки мыши (далее - ЛКМ) по ярлыку «МАРГ 10-01» запустить программу. При включении программы открывается окно с номером версии программы.

На экране монитора должно появиться главное окно, разделенное на несколько частей:

- окно изображения сигналов ЭКГ, ЭЭГ, РЕО, ФПГ;

- панели для индикации измеряемых параметров: по каналу ЭКГ: " ЧСС" (уд/мин) и "Аэкг" - амплитуды ЭКГ-сигнала (мкВ); по каналу ЭЭГ: "ВЧС" - максимальной частоты спектра ЭЭГ-сигнала (Гц) и амплитудных спектров ритмов **(Д,** 0, *а,* Р), "а" усредненной амплитуды ЭЭГ-сигнала (мкВ); по каналу РЕО: "УО" - ударного объема сердца (мл), "Z0" - базового сопротивления (Ом), " Арео " - амплитуды систолической волны объемной реограммы (мОм); по каналу ФПГ: "Sp02" сатурации (%) и "а" - амплитуды пульсации периферических сосудов (наполнение пульса, относит.единицы).

- окно "НИАД" - для индикации значений АД и времени до следующего запуска измерителя АД с раскрывающимся меню, позволяющего производить выбор интервалов времени между автоматическими запусками измерителя АД и ручного запуска в любой момент времени;

В нижней части окна должны располагаться командные кнопки локальных меню:

<СТОП>, <2 мин> (выключение звукового сигнала тревоги), <Каналы>, <Печать>, <Настройка>, <3апись>, <Тренд>, <Этапы>, <Тесты>, <Выход>. На экране должно индицироваться текущее время.

Щелкнуть ЛКМ по кнопке <Настройка> (далее - нажать кнопку <Настройка> или другую указанную кнопку). При этом должно появиться меню «Настройка» с командными вкладками <Пациент>, <Тревоги>, <Видео>, <3вук>.

Нажать кнопку <Пациент> и в окне «Данные пациента» ввести фамилию и инициалы. Нажать кнопку <Ок>, убедиться в появлении в Главном окне введенной фамилии.

Войти в меню «Настройка», нажать кнопку <Тревоги> и в окне «Тревоги» убедиться в возможности выбора необходимого параметра, включения или отключения тревоги и установки границ тревожной сигнализации по выбранному параметру.

В меню «Настройка» нажать кнопку <Пациент> и ввести параметры пациента в окне «Данные пациента», нажать кнопку <0к>.

В главном окне щелкнуть ЛКМ по окну "НИАД" и в появившемся окне нажать кнопку <Старт>. При этом должна начинаться накачка воздуха в манжету. В конце измерения в окне "НИАД" должны появиться измеренные значения АД (САД и ДАД).

Результаты проверки считаются положительными, если все операции выполняются без замечаний.

При невыполнении любого требования дальнейшую поверку прекращают. На монитор МАРГ-10-01 выдают извещение о непригодности в соответствии с ПР 50.2.006-94.

*1 7 .5 .3 О п р е д е л е н и е м е т р о л о г и ч е с к и х х а р а к т е р и с т и к*

*1 7 .5 .3 .1 Оп р е д е л е н и е м е т р о л о г и ч е с к и х х а р а к т е р и с т и к к а н а л а Э К Г 1 7 .5 .3 .1 .1 О п р е д е л е н и е д и а п а з о н а и а б с о л ю т н о й п о г р е ш н о с т и и з м е р е н и я ЧСС.*

Определение диапазона и абсолютной погрешности измерения ЧСС проводят согласно схеме, приведенной на рисунке 6, при отключенном 8-проводном кабеле РЕО и кабеле ФПГ.

В адаптер генератора ГФ-05 установить ПЗУ с маркировкой "ЧСС".

Органы управления генератора ГФ-05 установить в следующее положение:

Вид сигнала - все кнопки «А» «В» С» и «Д» отжаты; РАЗМАХ СИГН V,mV - нажата кнопка «2,0»;

ЧАСТОТА Hz - нажаты кнопки «10» и «1:10».

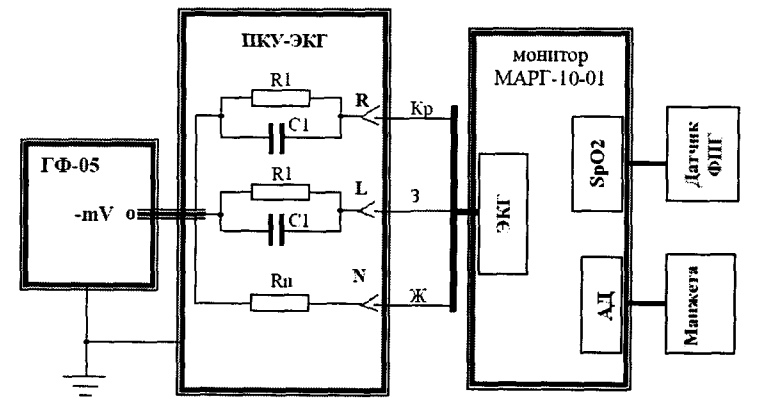

ГФ-05 -генератор функциональный; ПКУ-ЭКГ- проверочное коммутационное устройство (эквивалент импеданса «кожа-электрод»: R1 = 51 кОм *±5%;*

 $C1 = 47$  H $\Phi \pm 10$  %, Rn = 100 Om  $\pm$  5 %);

Кр - красный электрод; Ж - желтый электрод; 3 - зеленый электрод;

Рис. 6 - Схема соединения приборов при определении метрологических характеристик канала ЭКГ.

В ходе регистрации сигнала на светодиодном индикаторе наблюдать значение ЧСС, которое должно быть равно (60  $\pm$  2) уд/мин. Аналогично проверить диапазон и погрешность измерения ЧСС в соответствии с таблицей 4.

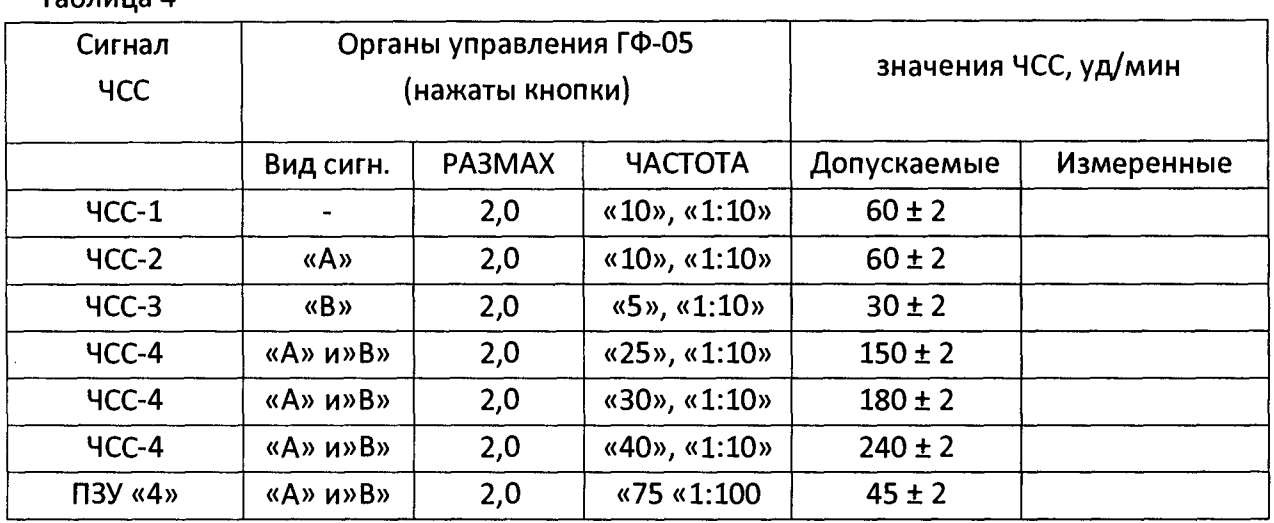

Таблица 4

Результаты считаются положительными, если измеренные значения ЧСС находятся в пределах, указанных в таблице 4.

#### *1 7 .5 .3 .1 .2 О п р е д е л е н и е н е р а в н о м е р н о с т и А Ч Х к а н а л а Э К Г*

Определение неравномерности АЧХ канала ЭКГ проводят согласно схеме, приведенной на рисунке 6, подачей на входы монитора МАРГ 10-01 гармонического сигнала размахом 1мВ.

Органы управления генератора ГФ-05 с ПЗУ "4" установить в следующее положение:

Вид сигнала - нажата кнопка "А" (синусоида); РАЗМАХ СИГН V,mV - нажата кнопка "1,0" ЧАСТОТА Hz - нажаты кнопки «5» и «1:10» (0,5 Гц).

Отключить стабилизацию изолинии и фильтр ЭКГ в настройках монитора, согласно РЭ.

Во время регистрации синусоидального сигнала с частотой от 0,5 Гц снимают показания в позиции "Аэкг" - Аэкгизм, мкВ.

Аналогично определяют значения Аэкгизм, мкВ при установке на генераторе ГФ-05 значений частот 1; 2; 5; 10; 15; 25 и 30 Гц

Неравномерность АЧХ в полосе частот (0,5 - 30) Гц, % вычисляют по формуле:

Аэк $\Gamma_{MSM}$  max - Аэк $\Gamma_{MSM}$  о  $\delta f =$  ----------------------------- x 100,  $A$ эк $\Gamma_{MSM}$  о

где Аэкгизм о - измеренное значение размаха сигнала на опорной частоте f = 10 Гц, мкВ;

ф Аэкгизм max - измеренное значение размаха сигнала, максимально отличающееся от Аэкгизм о в положительную или отрицательную стороны, мкВ.

Результаты считаются положительными, если неравномерность амплитудно-частотной характеристики (АЧХ) в диапазоне частот (0,5 - 30) Гц находится в пределах ± 10 %.

## $17.5.3.2$  ОПРЕДЕЛЕНИЕ МЕТРОЛОГИЧЕСКИХ ХАРАКТЕРИСТИК КАНАЛА ФПГ *1 7 .5 .3 .2 .1 О п р е д е л е н и е д и а п а з о н а и а б с о л ю т н о й п о г р е ш н о с т и и з м е р е н и я S p 0 2 и с р а б а т ы в а н и я т р е в о ж н о й с и г н а л и з а ц и и п о S p 0 2 .*

Определение метрологических характеристик канала ФПГ проводят согласно схеме, приведенной на рисунке 7.

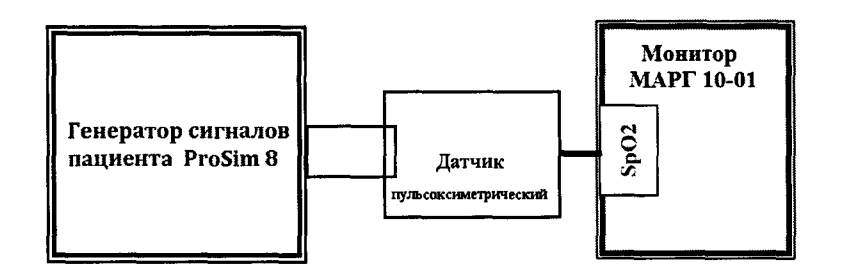

Рис. 7 - Схема соединения приборов при определении метрологических характеристик канала ФПГ.

Установить на генераторе тип датчика - Nellcor, частоту пульса 60 уд/мин, тип имитации части тела пациента «Transmission» - «Medium Finger» (средний палец), амплитуда пульсации сигнала *3%* согласно руководству по эксплуатации на генератор сигналов пациента ProSim 8.

На экране на участке, отведенном для канала ФПГ (комплект поставки №2, №3, №4, №5, №5+) должно отображаться кривая испытательного сигнала (см. рисунок 8).

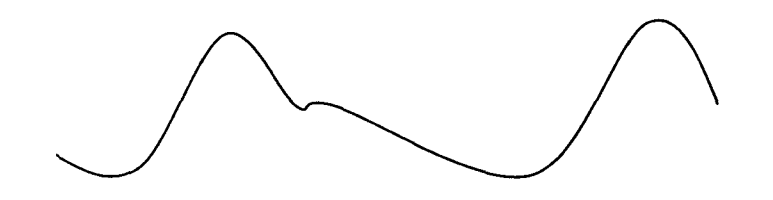

Рис. 8 - Форма испытательного сигнала.

На генераторе сигналов пациента ProSim 8 выбрать значение Sp02, равное 98 *%,* затем с интервалом в одну минуту выбрать значение Sp02 в соответствии с таблицей 5. Показания индикатора по Sp02 должны появиться не позднее 30 с после выбора соответствующего значения на симуляторе и находиться в пределах, указанных в соответствующих строках таблицы 5. При выходе значений Sp02 за установленные пределы должен включаться сигнал тревоги (см. таблицу 5).

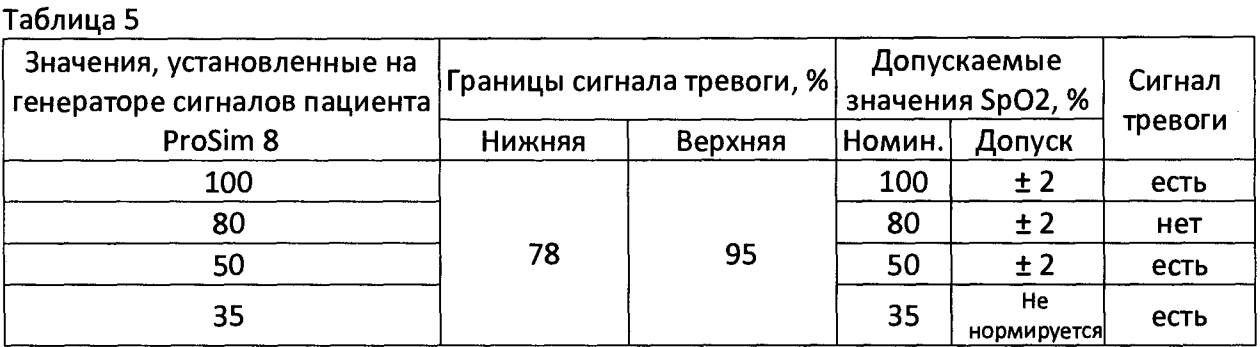

Результаты считаются положительными, если измеренные значения Sp02 при всех значениях Sp02, установленных на генераторе сигналов пациента ProSim 8, находятся в пределах, указанных в таблице 5, срабатывает тревожная сигнализация при выходе значений Sp02 за установленные пределы, а время обновления показания индикатора не превышает 30 с.

# *1 7 .5 .3 .2 .2 О п р е д е л е н и е д и а п а з о н а и а б с о л ю т н о й п о г р е ш н о с т и и з м е р е н и я ч а с т о т ы п у л ь с а ( Ч П ) и с р а б а т ы в а н и я т р е в о ж н о й с и г н а л и з а ц и и п о Ч П .*

От основного блока монитора МАРГ 10-01 отсоединить кабель пациента ЭКГ.

Установить, согласно руководству по эксплуатации, пределы тревожной сигнализации по ЧП: нижняя граница - 40 уд/мин, верхняя граница - 140 уд/мин.

На генераторе сигналов пациента ProSim 8 установить значение Sp02 равным 98 и ЧП равным 30 уд/мин. Через не более чем 30 сек на экране в позиции ЧП должно появиться измеренное по каналу ФПГ значение частоты пульса, равное (30 ± 2) уд/мин. Далее изменяя установки ЧП на симуляторе Sp02 согласно таблице 6 фиксировать измеряемые значения ЧП.

Таблица 6

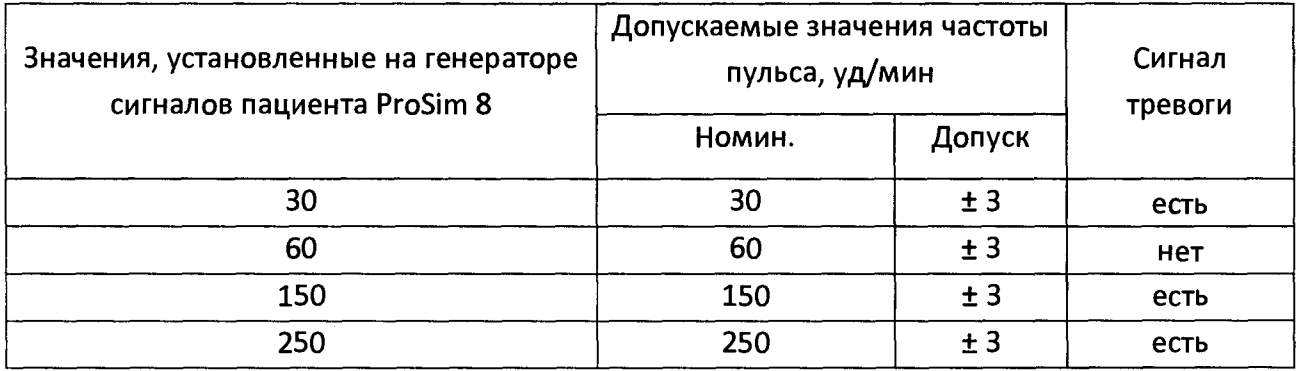

Результаты считаются положительными, если измеренные значения ЧП находятся в пределах, указанных в таблице 6, срабатывает тревожная сигнализация при выходе значений ЧП за установленные пределы, а время обновления показания ЧП не превышает 30 с.

# *ф 1 7 .5 .3 .3 Оп р е д е л е н и е м е т р о л о г и ч е с к и х х а р а к т е р и с т и к к а н а л а А Д . 1 7 .5 .3 .3 .1 О п р е д е л е н и е д и а п а з о н а и п о г р е ш н о с т и и з м е р е н и я д а в л е н и я в м а н ж е т е .*

Определение диапазона и погрешности измерения давления в манжете проводят путем сравнения давления в манжете по показаниям монитора МАРГ 10-01 и эталонного манометра в следующей последовательности. Проверку проводят без подключения монитора МАРГ 10-01 к ПК, в сервисном режиме.

К штуцеру монитора МАРГ 10-01 через воздушный тройник подключить манжету, одетую на цилиндр диаметром 80...100 мм; нагнетатель типа "груша" и манометр грузопоршневой МП-0,4.

Перед определением диапазона и погрешности измерения давления в манжете проверить верхнюю границу допустимого давления накачки воздуха в манжету. Для этого Установить тип пациента новорожденный и нажать кнопку <Старт>. При этом должна начаться накачка воздуха в манжету. На ЖК-дисплее монитора МАРГ 10-01 отобразится текущее давление в манжете.

По показаниям монитора МАРГ 10-01 контролировать достижение давления (150-20) мм рт. ст.

Установить тип пациента взрослый и нажать кнопку <Старт>. Аналогично по показаниям монитора МАРГ 10 - 01 контролировать достижение давления (300 - 40) *мм* рт. ст. Достижение давления (300 - 40) мм рт. ст. произойдет после нескольких попыток измерения.

Переход в сервисный режим осуществляется в следующем порядке:

- Выключить монитор МАРГ 10 01, нажав кнопку включения/выключения монитора;
- Включить монитор МАРГ 10 01, нажав кнопку включения/выключения монитора при этом удерживая кнопку общих настроек монитора.

Установить «Режим манометра» для этого в сервисном режиме нажать кнопку выбора верхней/нижней границы тревоги до появления надписи «Режим манометра». После установки «Режима манометра» будет произведен прогрев монитора в течении 15 мин. и на ЖК - дисплее монитора будет отображаться надпись «Прогрев». После прогрева, на ЖК - дисплее монитора будет отображаться текущее давление.

Перед началом проверки необходимо произвести калибровку нуля, для этого нажать кнопку <Старт> в «Режиме манометра».

С помощью манометра грузопоршневого МП-0,4 создать давление 50 *мм* рт.ст. Произвести сравнение установленного на манометре МП-0,4 давления (Хуст) со значением давления, измеренным монитором МАРГ 10-01 (Хизм).

Определить абсолютную погрешность измерения давления Д по формуле:

Аналогичные операции определения абсолютной погрешности измерения произвести для устанавливаемых с помощью манометра МП-0,4 значений давления 100, 150, 200, 250 и 300 мм рт.ст.

Примечание. Проверку диапазона и погрешности измерения давления в манжете с *помощью маномет ра грузопоршневого М П -0,4 необходимо произвести в течении 10 минут после калибровки нуля, иначе необходимо произвести повторную калибровку нуля.*

После проверки необходимо выйти из сервисного режима, путем последовательных действий выключения и включения монитора.

Результаты считаются положительными, если для всех установленных значений давления абсолютная погрешность показаний монитора находится в пределах ± 3 мм рт.ст.

#### *1 7 .5 .3 .3 .2 П р о в е р к у с к о р о с т и с н и ж е н и я д а в л е н и я в о з д у х а в м а н ж е т е .*

Установить тип пациента взрослый и нажать кнопку <Старт>, в момент нагнетания воздуха в манжету произвести ручную накачку воздуха в манжету с помощью "груши", контролируя давление по показаниям монитора МАРГ 10-01. При достижении давления значения 270 мм рт.ст. прекратить накачку и включить секундомер. Давление в манжете начнет падать. При достижении давления 50 мм рт.ст. выключить секундомер и определить значение средней скорости декомпрессии по формуле:

$$
V cp = (P1 - P2) / t,
$$

#### где Р1 - давление в момент включения секундомера (270 мм рт.ст.);

Р2 - давление в момент выключения секундомера (50 мм рт.ст.);

t - время (с), измеренное секундомером.

Результаты проверки считаются положительными, если значение V ср находится в пределах  $(2 - 6)$  мм рт.ст./с.

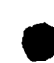

*17.5.3.4 Оп р е д е л е н и е м е т р о л о г и ч е с к и х х а р а к т е р и с т и к к а н а л а РЕО. 1 7 .5 .3 .4 .1 О п р е д е л е н и е д и а п а з о н о в , о т н о с и т е л ь н о й п о г р е ш н о с т и ИЗМЕРЕНИЯ БАЗОВОГО СОПРОТИВЛЕНИЯ И АМ ПЛИТУДЫ ПЕРЕМЕННОЙ СОСТАВЛЯЮЩЕЙ СОПРОТИВЛЕНИЯ.*

Определение метрологических характеристик канала РЕО проводят согласно схеме, приведенной на рисунке 9 с использованием реографического кабеля (не используемые электроды оставляют не подключенными).

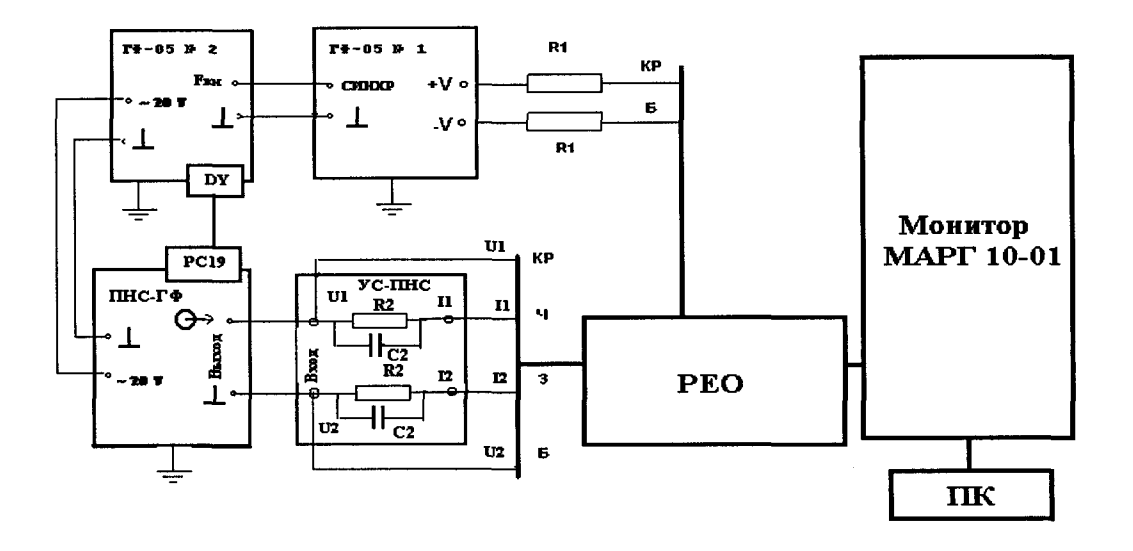

 $\Gamma$ Ф-05 - генератор функциональный; R1 = 10 кОм  $\pm$  1%; УС-ПНС - устройство согласования ПНС-ГФ (R2 = 82 Om ± 5%; C2 = 2,0 нФ ± 20%). Кр - красный электрод; Ч - черный электрод; 3 - зеленый электрод; Б - белый электрод. Рис. 9 - Схема подключения приборов при определении метрологических характеристик канала РЕО

Установить в адаптер генератора ГФ-05 № 1 ПЗУ «ЧСС/РГ-1д», а в адаптер генератора ГФ-05 № 2 - ПЗУ "РГ-1МИ".

Органы управления генераторов ГФ-05 № 1, № 2 и преобразователя напряжениесопротивление ПНС-ГФ первоначально установить в положения согласно таблице 7.

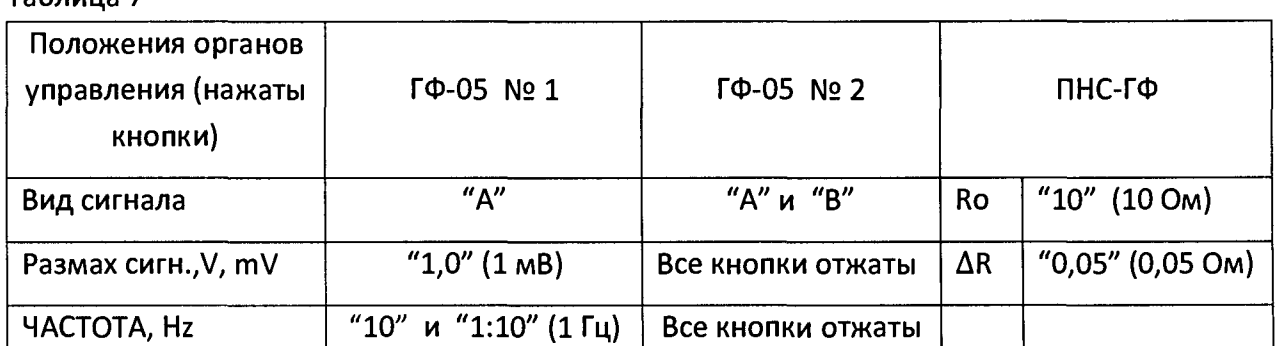

Таблица 7

Внимание!!! Перед регистрацией испытательного реосигнала одновременно с испытательным ЭКГ-сигналом обязательно произвести синхронизацию генераторов ГФ-05 № 1 и № 2 в следующем порядке:

- на обоих генераторах нажать кнопки "А", "В", "С";
- отжать кнопку "10" переключателя ЧАСТОТА на генераторе ГФ-05 № 1;
- на обоих генераторах одновременно нажать и отпустить кнопки "СБР";
- на генераторе ГФ-05 № 1 отжать кнопки "В", "С" (кнопку "А" оставить нажатой);
- на генераторе ГФ-05 № 2 отжать кнопку "С" (кнопки "А", "В" оставить нажатой);
- на генераторе ГФ-05 № 1 нажать кнопки "10".

Включить питание компьютера и монитора МАРГ 10-01. Двойным щелчком ЛКМ по ярлыку «МАРГ 10-01» запустить программу.

В окне «Настройки реографии» сделать следующие установки:

Фильтр данных: мягкий; Вид реограммы: объемная; Формула УО: Кубичек(1966).

Через 10 -15 с на экране по каналам ЭКГ и РЕО должны появиться изображения испытательных сигналов "ЧСС/РГ-1д» и "РГ-1". Произвести идентификацию сигналов с рисунком 10.

В правой части экрана по каналу РЕО в позиции *«Z0»* прочитать измеренное значение базового сопротивления (Zизм), которое должно находиться в пределах (10  $\pm$  1) Ом, а в позиции «Арео» - измеренное значение амплитуды переменной составляющей сопротивления (Арео изм), которое должно находиться в пределах (50 ± 5) мОм.

Выполнить аналогичные операции при установке на ПНС-ГФ значений Ro и AR согласно таблице 8.

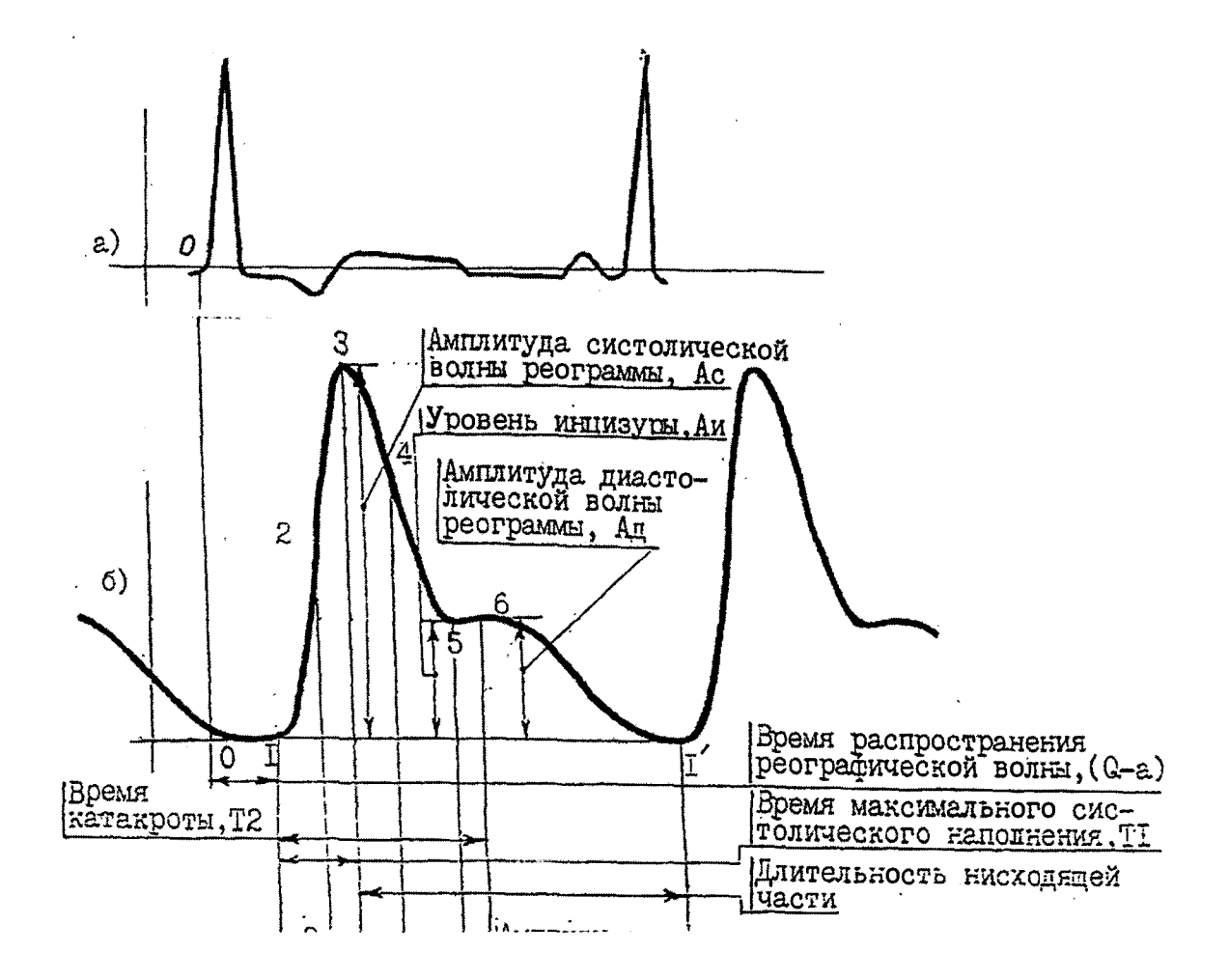

Рис. 10 - Форма сигналов «ЧСС/РГ-1д», «РГ-1» и наименования элементов сигнала «РГ-1».

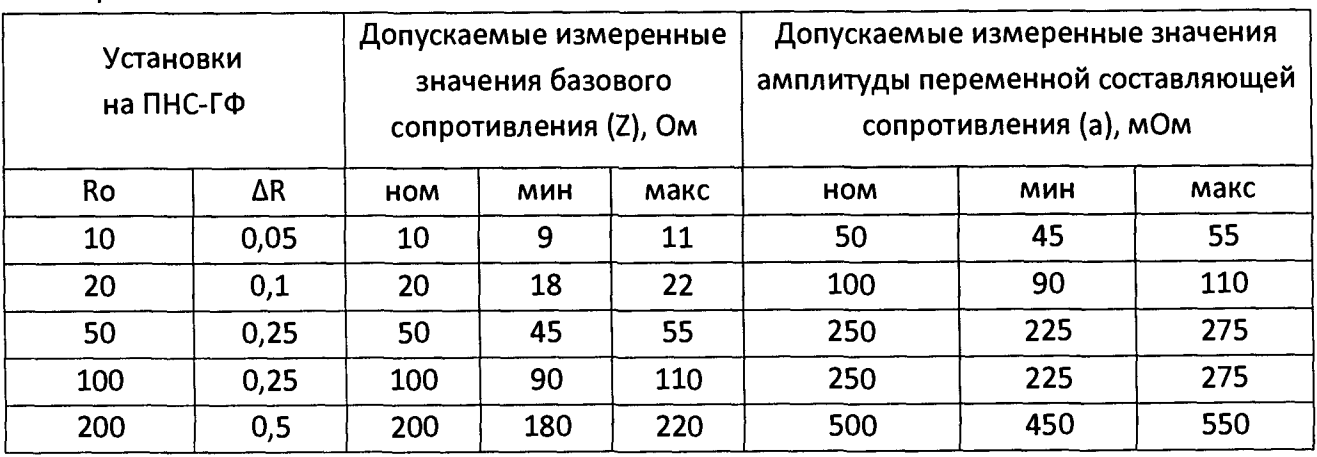

Таблица 8

Результаты считаются положительными, если измеренные значения постоянной составляющей сопротивления и амплитуды переменной составляющей сопротивления находятся в пределах, указанных в таблице 8, что соответствует относительной погрешности их измерения в пределах ± 10 %.

#### *1 7 .5 .3 .4 .2 Оп р е д е л е н и е н е р а в н о м е р н о с т и А Ч Х к а н а л а РЕО.*

Определение неравномерности АЧХ канала РЕО проводят согласно схеме, приведенной на рисунке 9.

В адаптер генератора ГФ-05 № 2 установить ПЗУ «4». Генератор ГФ-05 № 1 может быть выключен.

Органы управления генератора ГФ-05 № 2 установить в следующее положение:

Вид сигнала - нажата кнопка "А" (синусоида); РАЗМАХ СИГН V, mV - положение кнопок безразлично; ЧАСТОТА Hz-первоначально нажаты кнопки "15" и "1:10" (1,5 Гц). На ПНС-ГФ установить Ro = 20 Ом,  $\Delta$ R = 0,1 Ом.

В канале РЕО измерить размах сигнала линейкой и запомнить его (аО, мм). Аналогично измерить размах сигнала (af, мм) при установке на генераторе ГФ-05 № 2 значений частот 0,5; 0,75; 1,0; 2; 5; 6; 7,5 Гц.

Неравномерность АЧХ в полосе частот от 0,5 до 7,5 Гц, в процентах, вычисляют по формуле:

$$
a_{\text{fmax}} - a_o
$$
  
6 f = 100, 200, 200

где ао - измеренное значение размаха сигнала на опорной частоте 1,5 Гц, мм; a fmax - измеренное значение размаха сигнала, максимально отличающееся от ао в положительную или отрицательную стороны, мм.

Результаты считаются положительными, если неравномерность АЧХ в диапазоне частот  $(0.5 - 7.5)$  Гц находится в пределах от - 30 % до +10 %.

# *1 7 .5 .3 .4 .3 О п р е д е л е н и е п о г р е ш н о с т и в ы ч и с л е н и я у д а р н о г о о б ъ е м а с е р д ц а (У О ), м и н у т н о г о о б ъ е м а к р о в о т о к а ( М О К ) И СЕРДЕЧНОГО ИНДЕКСА ( С И )*

Проводят согласно схеме, приведенной на рисунке 9.

Установить в адаптер генератора ГФ-05 № 1 ПЗУ «ЧСС/РГ-1д», а в адаптер генератора ГФ-05 № 2 - ПЗУ"РГ-1МИ".

Органы управления генераторов ГФ-05 № 1, № 2 и преобразователя напряжениесопротивление ПНС-ГФ первоначально установить в положения согласно таблице 9.

**^Таблица 9**

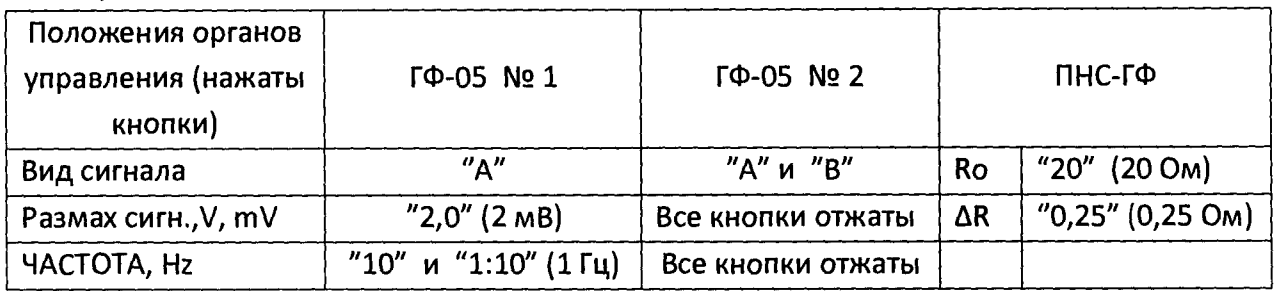

Внимание!!! Перед регистрацией испытательного реосигнала одновременно с испытательным ЭКГ-сигналом обязательно произвести синхронизацию генераторов ГФ-05 № 1 и № 2.

В меню «Настройка» во вкладке <Пациент> установить: Расстояние между электродами - 30 см; Вес - 60 кг; Рост - 160 см; Гематокрит - 35; Окр.груди - 100см; Окр.шеи - 25 см.

Произвести регистрацию сигналов по каналам ЭКГ и РЕО.Примерно через 1 мин проверить измеренные значения УО, МОК и СИ.

Результаты считаются удовлетворительными, если измеренные значения УО, МОК и СИ находятся в пределах: УО - (281,16 ± 42,17) мл; МОК - (16,87 ± 2,53) л/мин; СИ - (10,49 ± 1,58) л/мин х м2, что соответствует погрешности вычисления значений УО, МОК и СИ в пределах ± 15 %.

# *1 7 .5 .3 .5 Оп р е д е л е н и е м е т р о л о г и ч е с к и х х а р а к т е р и с т и к к а н а л а ЭЭГ. 1 7 .5 .3 .5 .1 О п р е д е л е н и е д и а п а з о н а в х о д н ы х н а п р я ж е н и й с и г н а л о в к а н а л а Э Э Г*

Определение метрологических характеристик канала ЭЭГ проводят согласно схеме, приведенной на рисунке 11.

Органы управления генератора ГФ-05 с ПЗУ «4» установить в следующее положение:

Вид сигнала - нажата кнопка «А» (синусоида); РАЗМАХ СИГН V,mV - нажата кнопка «0,5» (50 мкВ на входе канала); ЧАСТОТА Hz - нажата кнопка «5» (5 Гц).

Через 10 -12 с после включения в главном окне по каналу ЭЭГ должно появиться изображение синусоиды, а также измеренные значения частоты (ВЧС) и размаха (а). Измеренные значения должны находиться в пределах: частота (ВЧС) - 5 Гц, размаха (а) -(50 ± 10) мкВ.

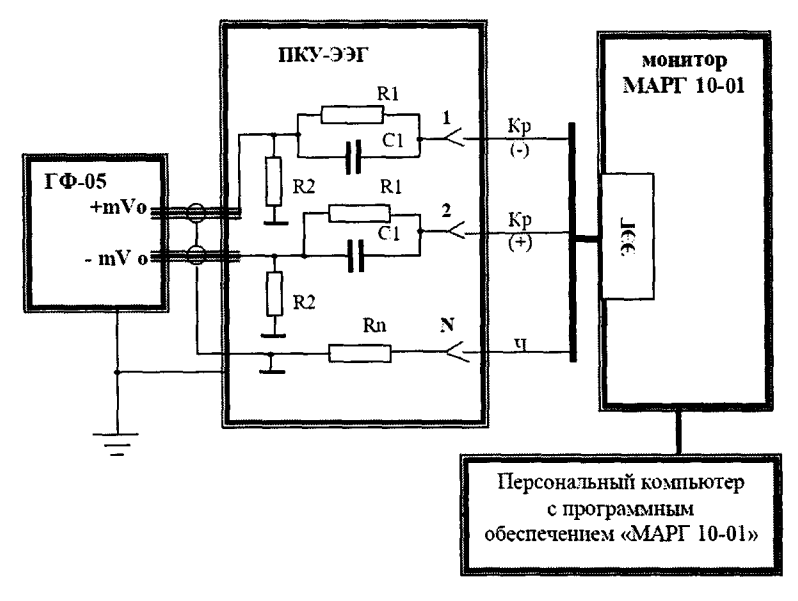

ГФ-05 - генератор функциональный;

ПКУ-ЭЭГ- проверочное коммутационное устройство (эквивалент импеданса «кожаэлектрод»: R1 = 22 кОм ± 1 %; C1= 3300 пФ ± 5 %, Rn=100 Ом ± 5 %; R2 = 2,71 ± 0,1%); Кр (-) и (+) - красные электроды (-) и (+); Ч - черный (референтный) электрод; Рис. 11 - Схема определения метрологических характеристик канала ЭЭГ.

Произвести съем показаний измеренных значений (аизм) при установке на генераторе ГФ-05 значений размаха согласно таблице 10.

Допускаемые измеренные

значения а<sub>изм</sub>, мкВ

МИН

40

80

160

320

HOM 50

100

200

400

макс

60

120

240

480

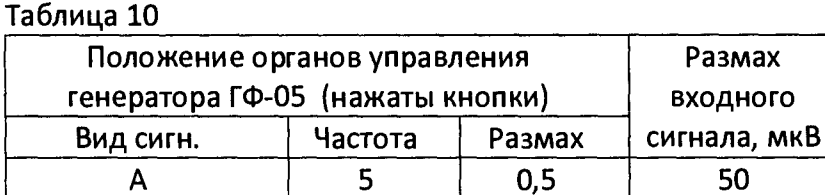

5

5

5

A  $\mathsf{A}$ 

A

Относительное отклонение регистрации входных напряжений определят по формуле:

 $1,0$ 

 $2,0$ 

4,0

$$
\begin{array}{c}\n a_{\mu_{3M}} - a_{\mu_{3M}} \\
\delta = \text{---} \text{---} \text{---} \times 100 \\
a_{\mu_{3M}}\n \end{array}
$$

100

200

400

где аизм - измеренное значение размаха входного сигнала, мкВ;

авх - установленное значение размаха входного сигнала, мкВ.

Результаты проверки считаются положительными, если при всех значениях размаха входного сигнала погрешность регистрации находиться в пределах ± 20 % (измеренные значения аизм находятся в пределах, указанных в таблице 10).

Определение неравномерности АЧХ проводят согласно схеме, приведенной на рисунке 11. подачей на входы канала гармонического сигнала размахом 100 мкВ. В окне «Настройки ЭЭГ» включить фильтр «0,5 Гц - 30 Гц».

Органы управления генератора ГФ-05 с ПЗУ "4" установить в следующее положение:

Вид сигнала - нажата кнопка "А" (синусоида); PA3MAX CИГН V.mV - нажата кнопка "1.0" ЧАСТОТА Нz - нажаты кнопки «5» и «1:10» (0,5 Гц).

Производят регистрацию сигнала и снимают показания в позиции "а" канала ЭЭГ измеренное значение амплитуды (аизм, мкВ).

Аналогично снимают измеренные значения амплитуды (аизм, мкВ) при установке на генераторе значений частот 1, 5, 10, 15 и 30 Гц.

Неравномерность АЧХ в полосе частот (0,5 - 30) Гц, % вычисляют по формуле:

 $a_{\mu$ <sub>3M</sub> max -  $a_{\mu$ <sub>3M</sub> o  $\delta f =$  ----------------------- x 100,  $a_{\mu$ <sub>3M</sub>  $\alpha$ 

аизм о - измеренное значение размаха сигнала на опорной частоте f = 5 Гц, мкВ; где аизм тах - измеренное значение размаха сигнала, максимально отличающееся от аизм о в положительную или отрицательную стороны, мкВ.

Результаты считаются положительными, если неравномерность АЧХ в диапазоне частот (0,5 - 30) Гц находится в пределах ( -30 %...+5 %).

#### 17.5.3.5.3 ПРОВЕРКА ВЫДЕЛЕНИЯ ЧАСТОТНЫХ РИТМОВ ЭЭГ-СИГНАЛА

В адаптер генератора ГФ-05 установить ПЗУ "ЭЭГ-7". Органы управления генератора ГФ-05 установить в следующее положение:

> Вид сигнала - нажаты кнопки "В" и "С"; PA3MAX CИГН V.mV - нажаты кнопки "1.0" и "2.0": ЧАСТОТА Hz - нажата кнопка «2».

В окне «Настройки ЭЭГ» включить фильтр «0,5 Гц - 30 Гц». На экране по каналу ЭЭГ должна появиться развертка испытательного ЭЭГ-сигнала «ЭЭГ-7». Изменяя масштаб добиться получения изображения сигнала, удобного для проведения идентификации. Форма сигнала должна быть близка форме, приведенной на рисунке 12.

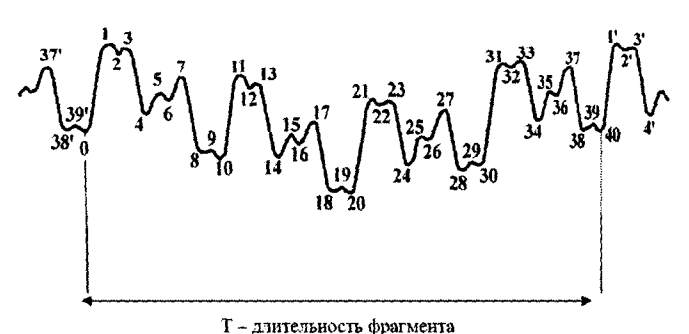

Рис. 12 - Форма испытательного ЭЭГ-сигнала «ЭЭГ-7»

В позиции «ВЧС» должна высветиться значение частоты максимальной гармоник, содержащейся в сигнале ЭЭГ-7, которое должно быть не более 11 Гц.

В рамке должно появиться графическое отображение Δ (дельта), Θ (тэта) и α (альфа) ритмов в виде столбиков.

На генераторе ГФ-05 нажать кнопки «40» и «1:10» переключателя частота. При этом в позиции «ВЧС» должна высветиться значение не более 22 Гц, а графическое отображение ритмов должно содержать столбики Δ (дельта), Θ (тэта), α (альфа) и β (бета).

Результаты проверки считаются положительными, если все операции выполняются без замечаний.

## 17.5.3.6 ОПРЕДЕЛЕНИЕ МЕТРОЛОГИЧЕСКИХ ХАРАКТЕРИСТИК КАНАЛОВ ТЕМПЕРАТУРЫ 17.5.3.6.1 ОПРЕДЕЛЕНИЕ ДИАПАЗОНА И АБСОЛЮТНОЙ ПОГРЕШНОСТИ ИЗМЕРЕНИЯ ТЕМПЕРАТУРЫ.

Датчик температуры помещают в термостат. Поочередно устанавливая температуру в термостате 33; 37; 40 и 42 °С, и проверяя установленные значения с помощью ртутных СТЕКЛЯННЫХ ТЕРМОМЕТРОВ ДЛЯ ТОЧНЫХ ИЗМЕРЕНИЙ ТР-1 №№ 9, 10 И 11 ПО ГОСТ 13646-68, снимают показания на ЖК дисплее монитора МАРГ 10-01 при установившемся режиме нагрева термостата. Время выдержки датчика в установившемся режиме температуры должно быть не менее 180 с

Результаты считаются положительными, если показания на ЖК дисплее монитора МАРГ 10-01 отличаются от показаний точных термометров не более чем на ±0,2°С.

#### <span id="page-61-0"></span>СВИДЕТЕЛЬСТВО О ПРИЕМКЕ 18.

Монитор МАРГ 10-01 "Микролюкс" комплект поставки №

 $3aB.N$ обязательными требованиями государственных стандартов, действующей технической документацией и признан годной к эксплуатации.

#### <span id="page-61-1"></span>СВИДЕТЕЛЬСТВО ОБ УПАКОВКЕ 19.

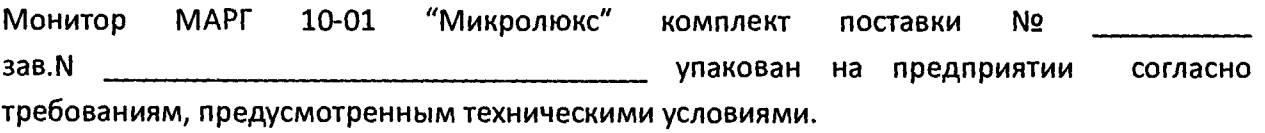

Упаковку произвел

подпись

фамилия, инициалы

дата

Монитор МАРГ 10-01 "Микролюкс" принял представитель ОТК

M.N.

подпись

# 22. ГАРАНТИЙНЫЙ ТАЛОН

Поставщик гарантирует соответствие изделия техническим условиям при соблюдении потребителем правил эксплуатации, изложенных в настоящем Руководстве.

Срок гарантии отсчитывается со дня передачи монитора и устанавливается:

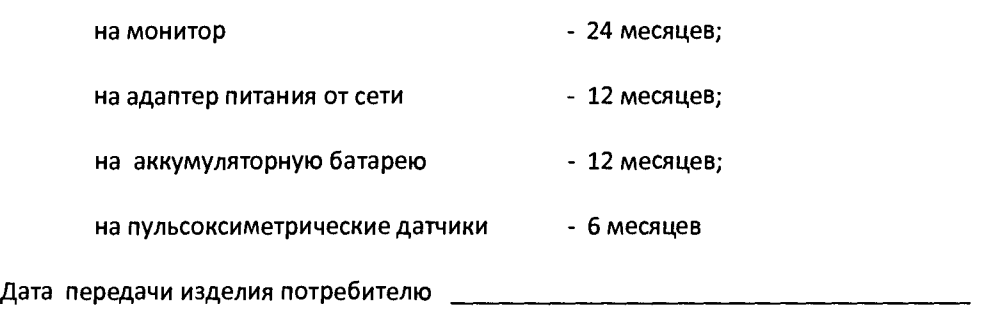

М.П.

подпись фамилия, инициалы

- 1. Гарантийный ремонт производится только на территории предприятия изготовителя при предъявлении заполненного паспорта на изделие.
- 2. В случае невозможности устранения возникшей неисправности предприятие изготовитель обязано произвести замену на новое изделие.
- 3. Настоящая гарантия не распостраняется на изделия, получившие повреждения:
	- по причине аварии, воздействия огня, износа, неправильной эксплуатации или небрежного обращения;
	- в случае, если изделие было вскрыто или ремонтировалось лицом, не уполномоченным на то ООО "Микролюкс".

Гарантийный срок продлен на \_\_\_\_\_\_\_\_\_\_\_\_\_ календарных дней, затраченных на вызов представителя предприятия-изготовителя (поставщика) и устранение дефекта.

Представитель предприятия-изготовителя (поставщика)

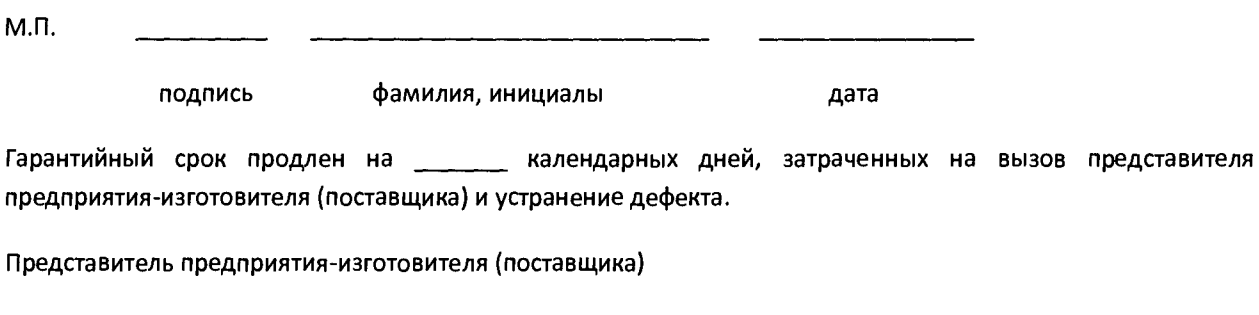

М.П.

подпись фамилия, инициалы дата

# **По всем вопросам обращайтесь на предприятие-изготовитель:**

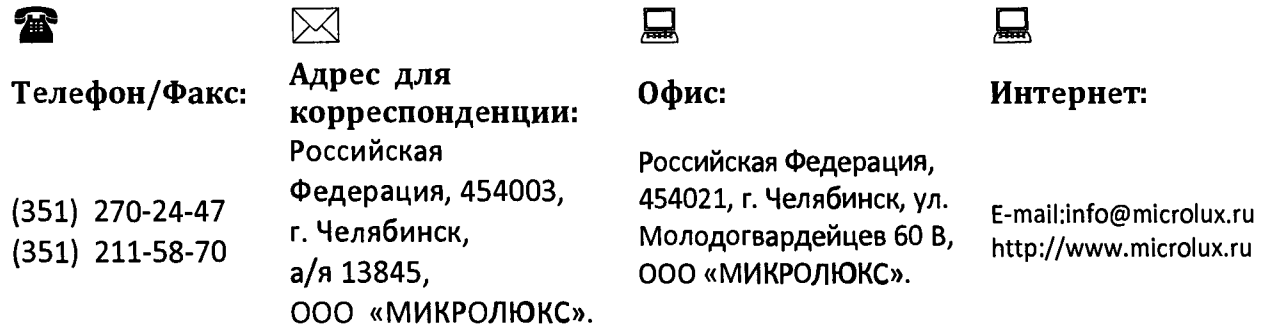